DIPLOMADO DE PROFUNDIZACIÓN CISCO PRUEBA DE HABILIDADES PRÁCTICAS CCNP

EDWIN DAVID CARDONA BEDOYA

UNIVERSIDAD NACIONAL ABIERTA Y A DISTANCIA –UNAD ESCUELA DE CIENCIAS BÁSICAS, TECNOLOGÍA E INGENIERÍA - ECBTI INGENIERÍA ELECTRÓNICA PALMIRA 2023

DIPLOMADO DE PROFUNDIZACIÓN CISCO PRUEBA DE HABILIDADES PRÁCTICAS CCNP

EDWIN DAVID CARDONA BEDOYA

Diplomado de opción de grado presentado para optar el título de INGENIERÍA **ELECTRÓNICA** 

> TUTOR: GERARDO GRANADOS ACUÑA

UNIVERSIDAD NACIONAL ABIERTA Y A DISTANCIA –UNAD ESCUELA DE CIENCIAS BÁSICAS, TECNOLOGÍA E INGENIERÍA - ECBTI INGENIERÍA ELECTRÓNICA PALMIRA 2023

Nota de Aceptación

\_\_\_\_\_\_\_\_\_\_\_\_\_\_\_\_\_\_\_\_\_\_\_

\_\_\_\_\_\_\_\_\_\_\_\_\_\_\_\_\_\_\_\_\_\_\_

\_\_\_\_\_\_\_\_\_\_\_\_\_\_\_\_\_\_\_\_\_\_\_

\_\_\_\_\_\_\_\_\_\_\_\_\_\_\_\_\_\_\_\_\_\_\_

\_\_\_\_\_\_\_\_\_\_\_\_\_\_\_\_\_\_\_\_\_\_\_

\_\_\_\_\_\_\_\_\_\_\_\_\_\_\_\_\_\_\_\_\_\_\_

Presidente del Jurado

**Jurado** 

**Jurado** 

Palmira, 14 de mayo de 2023

# **CONTENIDO**

<span id="page-3-0"></span>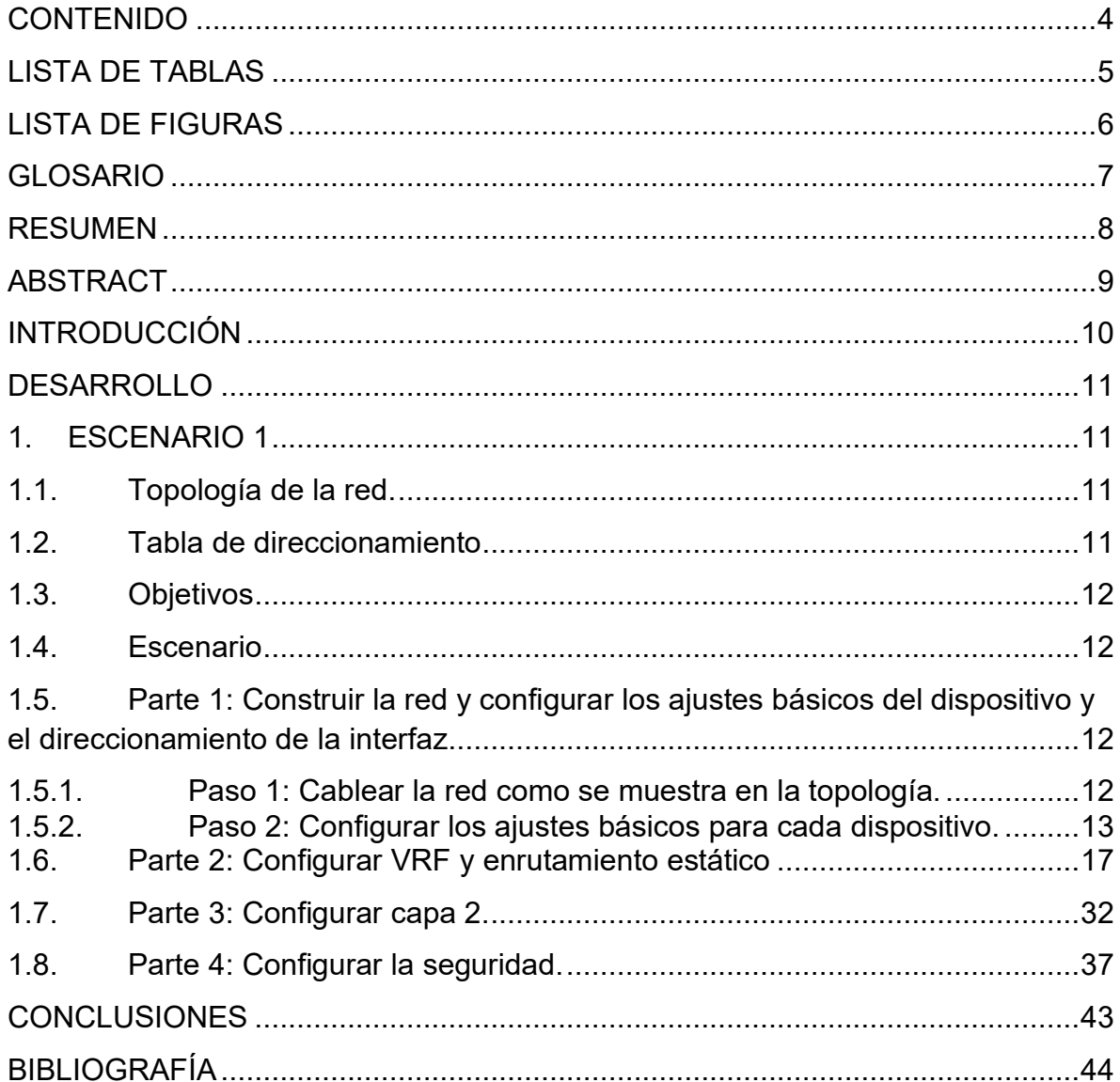

# LISTA DE TABLAS

<span id="page-4-0"></span>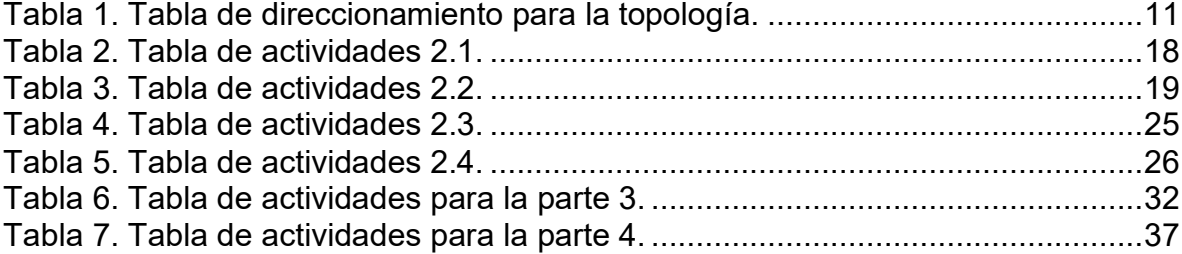

# LISTA DE FIGURAS

<span id="page-5-0"></span>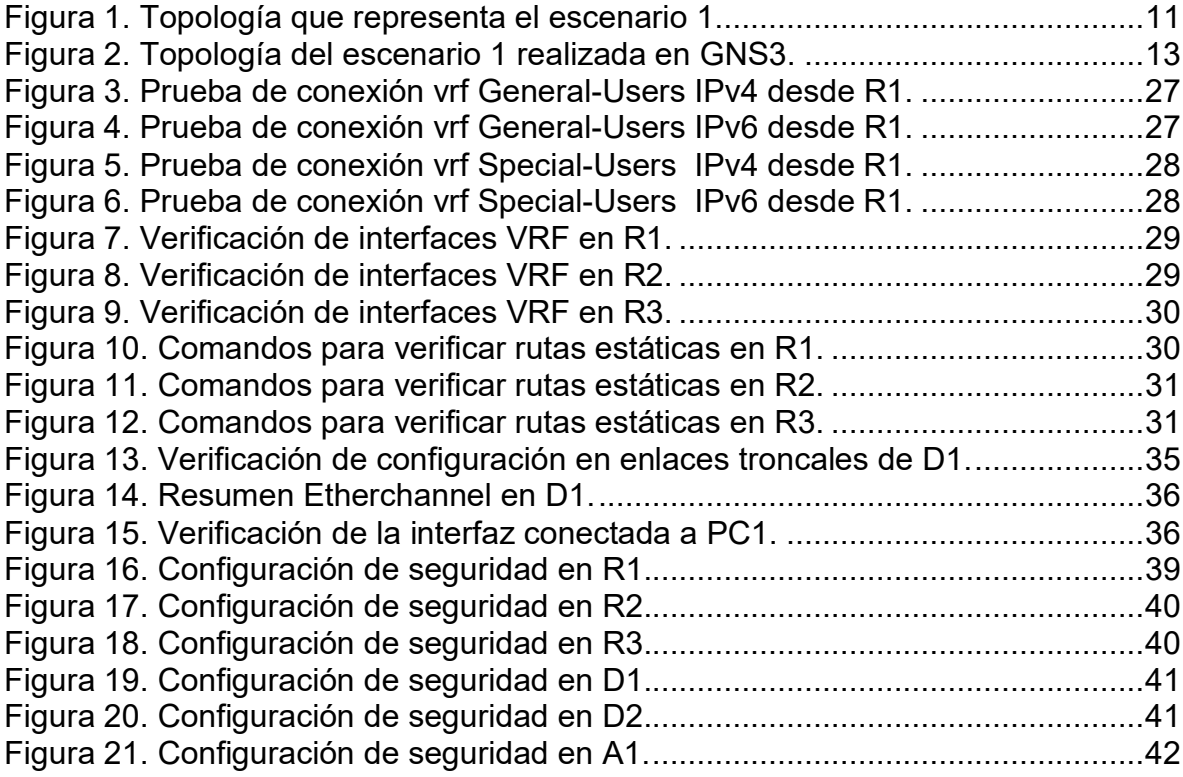

### GLOSARIO

<span id="page-6-0"></span>Dirección IPv6: Dirección de protocolo de internet versión 6, una dirección numérica única asignada a cada dispositivo conectado a una red IPv6.

Encapsulamiento: Proceso de colocar los datos de una capa dentro del campo de datos de la capa inferior para su transmisión en una red.

Máscara de subred: Un conjunto de números que determina el tamaño de la red a la que está conectado un dispositivo.

Ruta estática: Ruta de red configurada manualmente por un administrador de red en lugar de ser aprendida automáticamente por un protocolo de enrutamiento.

STP: Es un protocolo de red de capa 2 del modelo OSI (capa de enlace de datos). Su función es la de gestionar la presencia de bucles en topologías de red debido a la existencia de enlaces redundantes (necesarios en muchos casos para garantizar la disponibilidad de las conexiones). El protocolo permite a los dispositivos de interconexión activar o desactivar automáticamente los enlaces de conexión, de forma que se garantice la eliminación de bucles. STP es transparente a las estaciones de usuario.

VLAN: Red de área local virtual, una técnica de red que permite crear redes lógicas separadas en una red física.

#### **RESUMEN**

<span id="page-7-0"></span>En esta evaluación de habilidades, se llevarán a cabo las actividades asignadas en el escenario planteado, y se documentarán los procesos relacionados con la solución. Esto incluye el registro de la configuración de cada uno de los dispositivos utilizados, la descripción detallada de cada una de las etapas del proceso, así como el registro de los resultados obtenidos al verificar la conectividad mediante el uso de herramientas como ping, traceroute, show ip route, entre otras.

Palabras Clave: CISCO, CCNP, Conmutación, Enrutamiento, Redes, Electrónica.

# **ABSTRACT**

<span id="page-8-0"></span>In this skills assessment, the assigned activities in the proposed scenario will be carried out, and the related solution processes will be documented. This includes recording the configuration of each of the devices used, providing a detailed description of each stage of the process, as well as documenting the results obtained when verifying connectivity using tools such as ping, traceroute, show ip route, among others.

Keywords: CISCO, CCNP, Routing, Swicthing, Networking, Electronics.

#### **INTRODUCCIÓN**

<span id="page-9-0"></span>En esta evaluación de habilidades, se llevará a cabo la configuración multi-VRF de una red que separa a los usuarios generales y especiales a través de vlan. Las interfaces de red que alimentan los segmentos de red serán configuradas con los ajustes básicos y el direccionamiento apropiado.

UtliizandoVRF-Lite se configurará en los tres enrutadores y se asignarán las rutas estáticas adecuadas para permitir la accesibilidad de extremo a extremo y verificar la conectividad mediante el uso de ping desde R3 a cada VRF.

El objetivo final es garantizar que la accesibilidad esté completa entre los extremos y que los dos grupos de usuarios no puedan comunicarse entre sí. Se verificarán las configuraciones para asegurar que cumplan con las especificaciones proporcionadas y que los dispositivos funcionen según lo requerido en la problemática planteada.

# DESARROLLO

# 1. ESCENARIO 1

### <span id="page-10-2"></span><span id="page-10-1"></span><span id="page-10-0"></span>1.1. Topología de la red.

<span id="page-10-5"></span>Figura 1. Topología que representa el escenario 1.

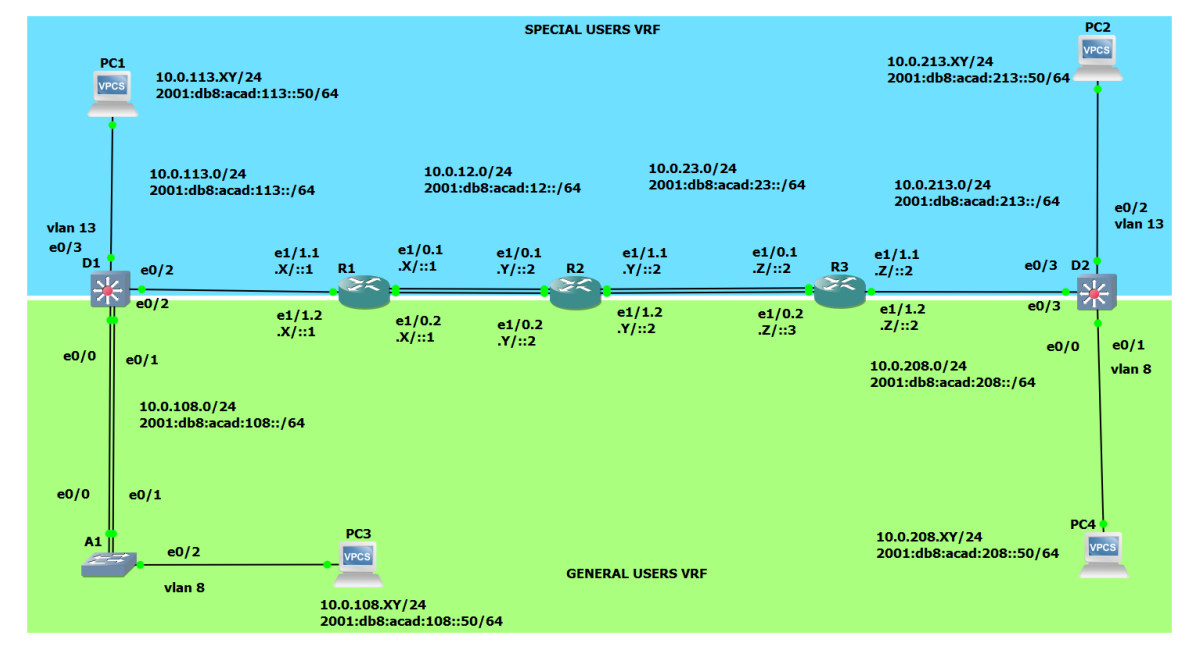

Fuente: Autor.

# <span id="page-10-3"></span>1.2. Tabla de direccionamiento

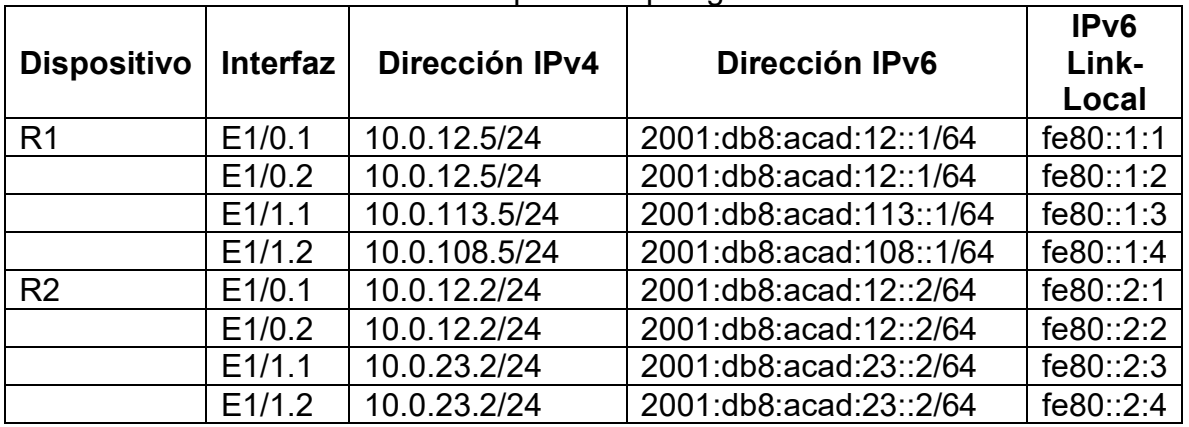

<span id="page-10-4"></span>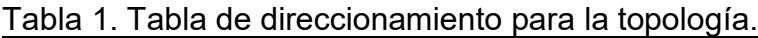

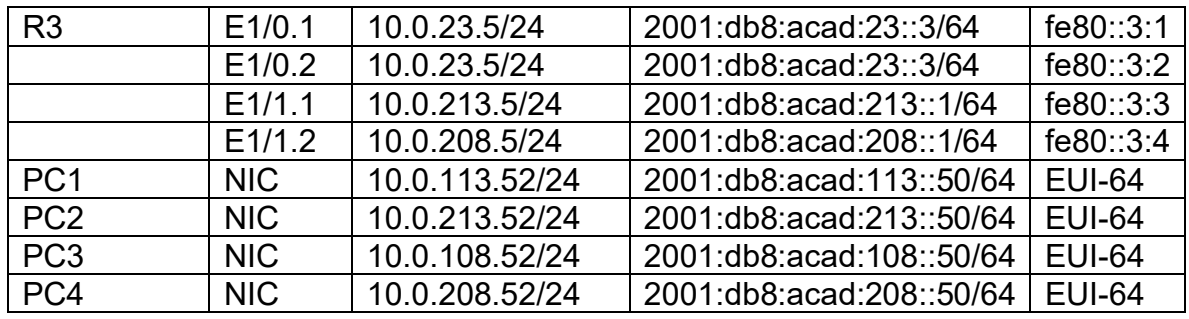

#### <span id="page-11-0"></span>1.3. Objetivos

Part 1: Construir la red y configurar los ajustes básicos de cada dispositivo y el direccionamiento de las interfaces

Part 2: Configurar VRF y rutas estáticas.

Part 3: Configurar Capa 2.

Part 4: Configurar seguridad.

#### <span id="page-11-1"></span>1.4. Escenario

En esta evaluación de habilidades, usted es responsable de completar la configuración multi-VRF de la red que admite "Usuarios generales" y "Usuarios especiales". Una vez finalizado, debería haber accesibilidad completa de un extremo a otro y los dos grupos no deberían poder comunicarse entre sí. Asegúrese de verificar que sus configuraciones cumplan con las especificaciones proporcionadas y que los dispositivos funcionen según lo requerido.

<span id="page-11-2"></span>1.5. Parte 1: Construir la red y configurar los ajustes básicos del dispositivo y el direccionamiento de la interfaz.

<span id="page-11-3"></span>1.5.1. Paso 1: Cablear la red como se muestra en la topología.

Conecte los dispositivos como se muestra en el diagrama de topología y conecte los cables según sea necesario.

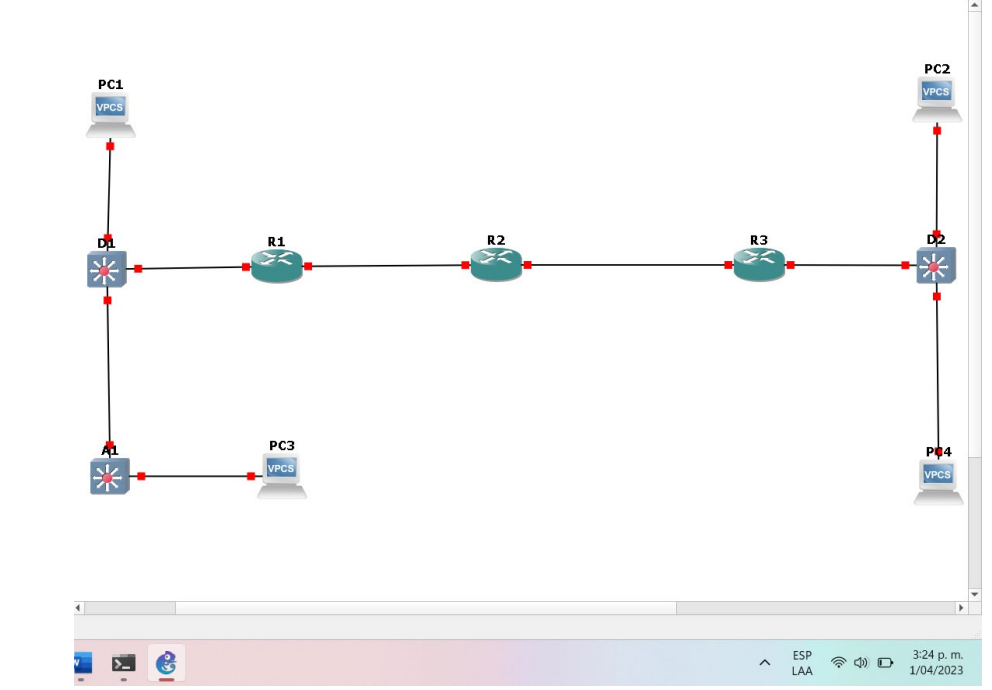

<span id="page-12-1"></span>Figura 2. Topología del escenario 1 realizada en GNS3.

<span id="page-12-0"></span>1.5.2. Paso 2: Configurar los ajustes básicos para cada dispositivo.

Ingrese al modo de configuración global en cada uno de los dispositivos y aplique la configuración básica. Las configuraciones de inicio para cada dispositivo se proporcionan a continuación.

Router R1

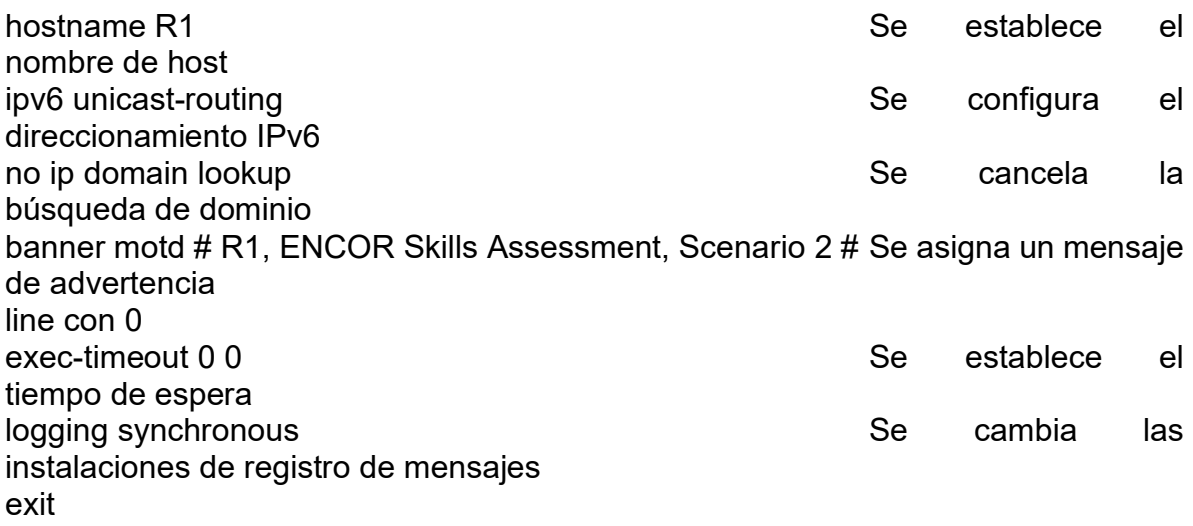

Router R2

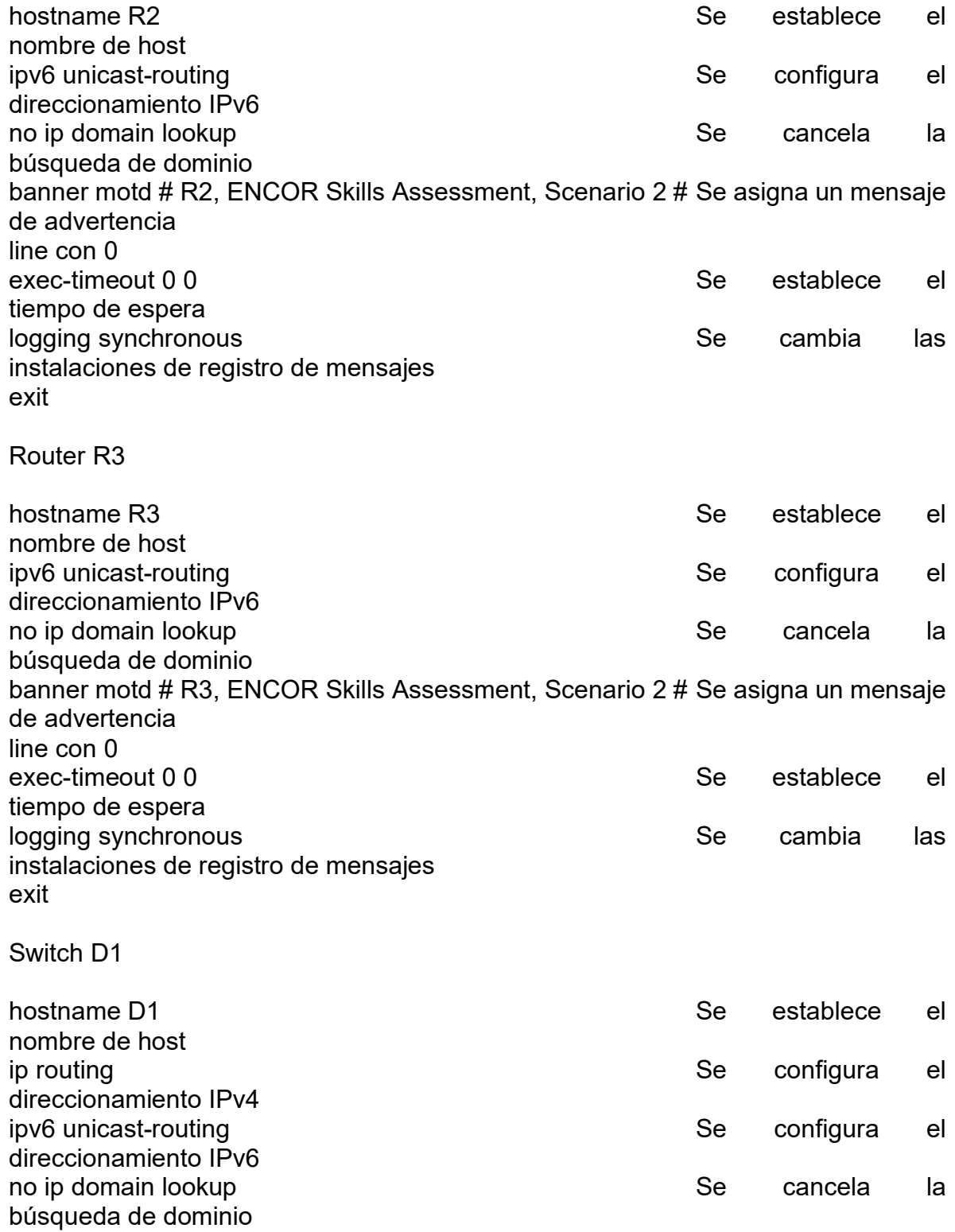

banner motd # D1, ENCOR Skills Assessment, Scenario 2 # Se asigna un mensaje de advertencia line con 0 exec-timeout 0 0 and 0 second control of the second second second second second second second second second second second second second second second second second second second second second second second second second se tiempo de espera logging synchronous and service in the service of the service of the service of the service of the service of the service of the service of the service of the service of the service of the service of the service of the ser instalaciones de registro de mensajes exit vlan 8<br>
name General-Users<br>
name General-Users<br>
Se asigna un non Se asigna un nombre de vlan exit vlan 13 Se habilita la vlan name Special-Users Sensitive Sensitive Sensitive Sensitive Sensitive Sensitive Sensitive Sensitive Sensitive Se de vlan exit Switch D2 hostname D2 Se establece el substantial substantial se establece el substantial se establece el substantial se nombre de host ip routing in the set of the set of the set of the set of the set of the set of the set of the set of the set of the set of the set of the set of the set of the set of the set of the set of the set of the set of the set of direccionamiento IPv4 ipv6 unicast-routing and the set of the set of the set of the set of the set of the set of the set of the set of the set of the set of the set of the set of the set of the set of the set of the set of the set of the set of direccionamiento IPv6 no ip domain lookup states and the second second second second lates are set of the second second second lates búsqueda de dominio banner motd # D2, ENCOR Skills Assessment, Scenario 2 # Se asigna un mensaje de advertencia line con 0 exec-timeout 0 0 and 0 second control of the set of the set of the set of the set of the set of the set of the set of the set of the set of the set of the set of the set of the set of the set of the set of the set of the s tiempo de espera logging synchronous and service in the service of the service of the service of the service of the service of the service of the service of the service of the service of the service of the service of the service of the ser instalaciones de registro de mensajes exit vlan 8 Se habilita la vlan e superiori de la viene superiori de la viene superiori de la viene superiori de la name General-Users Se asigna un nombre de vlan exit vlan 13 Se habilita la vlan name Special-Users Sensitive Sensitive Sensitive Sensitive Sensitive Sensitive Sensitive Sensitive Sensitive Se de vlan exit

Switch A1

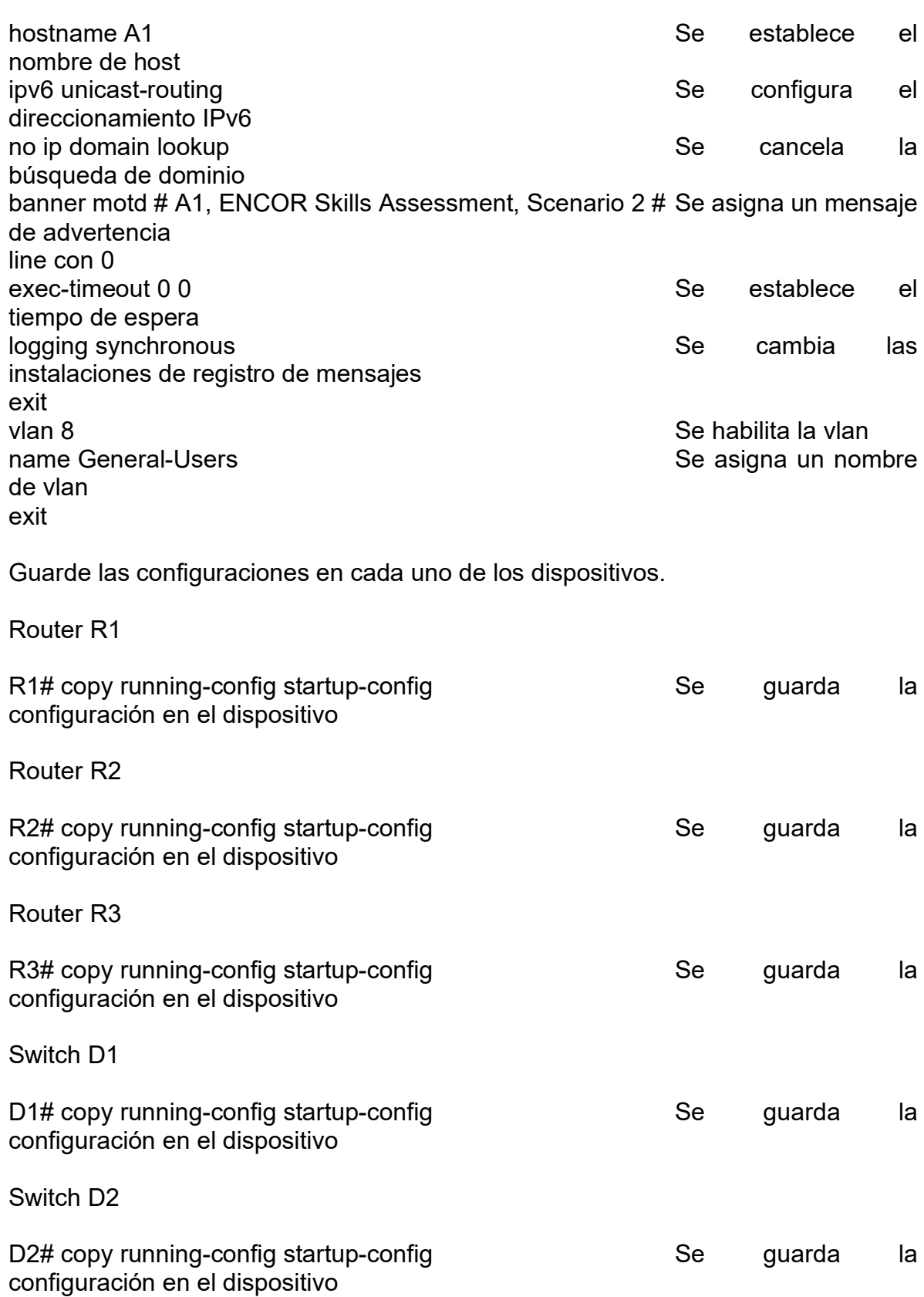

Switch A1

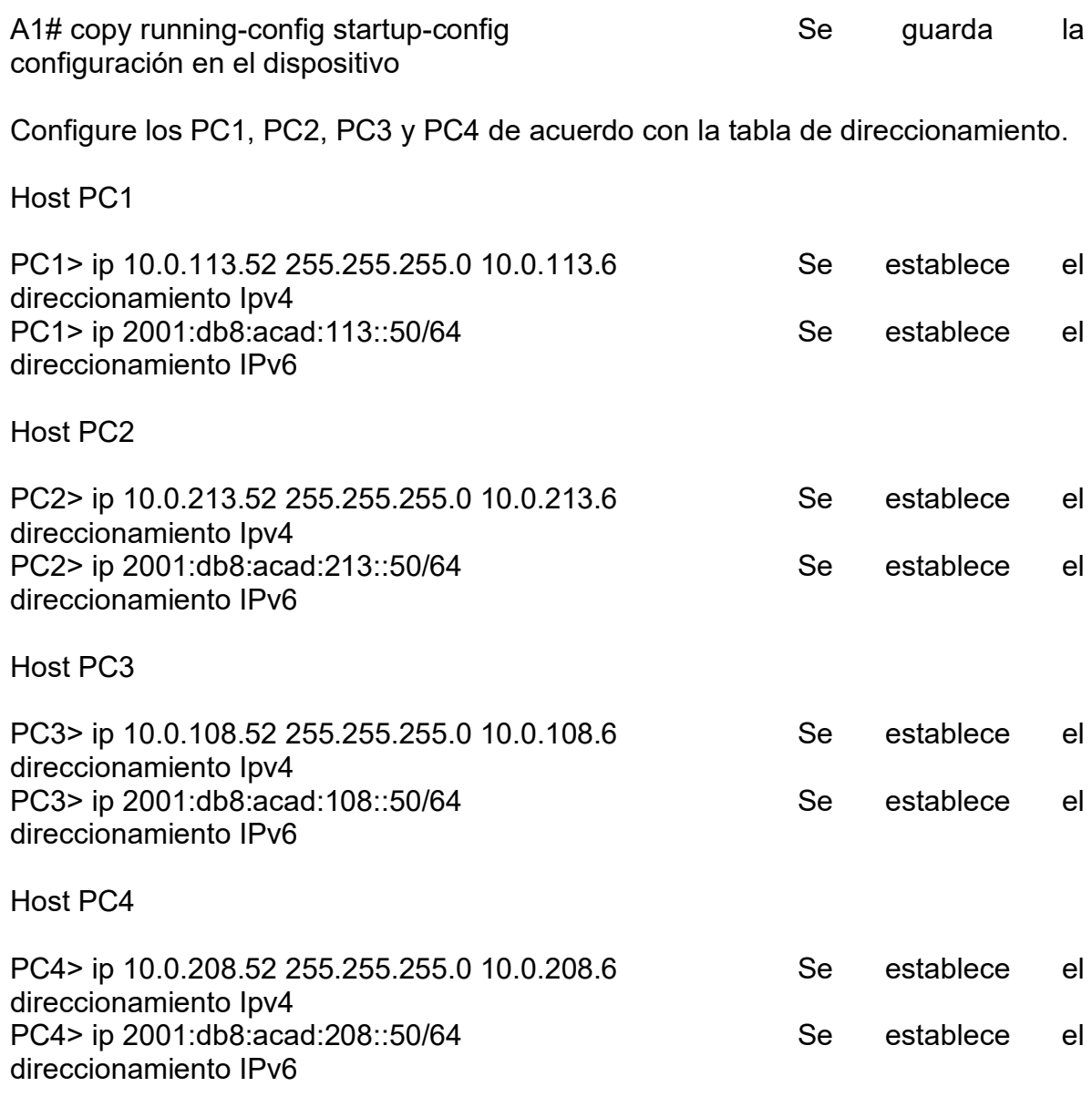

<span id="page-16-0"></span>1.6. Parte 2: Configurar VRF y enrutamiento estático

En esta parte de la evaluación de habilidades, configurará VRF-Lite en los tres enrutadores y las rutas estáticas adecuadas para admitir la accesibilidad de un extremo a otro. Al final de esta parte, R1 debería poder hacer ping a R3 en cada VRF.

Las tareas de configuración son las siguientes:

<span id="page-17-0"></span>Tabla 2. Tabla de actividades 2.1.

| Tarea# | Tarea                                                                                | Especificación                                                                         |
|--------|--------------------------------------------------------------------------------------|----------------------------------------------------------------------------------------|
| 2.1    | On R1, R2, and R3,<br>configure VRF-Lite<br>VRFs as shown in the<br>topology diagram | Configure two VRFs:<br>General-Users<br>$\bullet$<br><b>Special-Users</b><br>$\bullet$ |
|        |                                                                                      | The VRFs must support IPv4 and IPv6.                                                   |

# Router R1

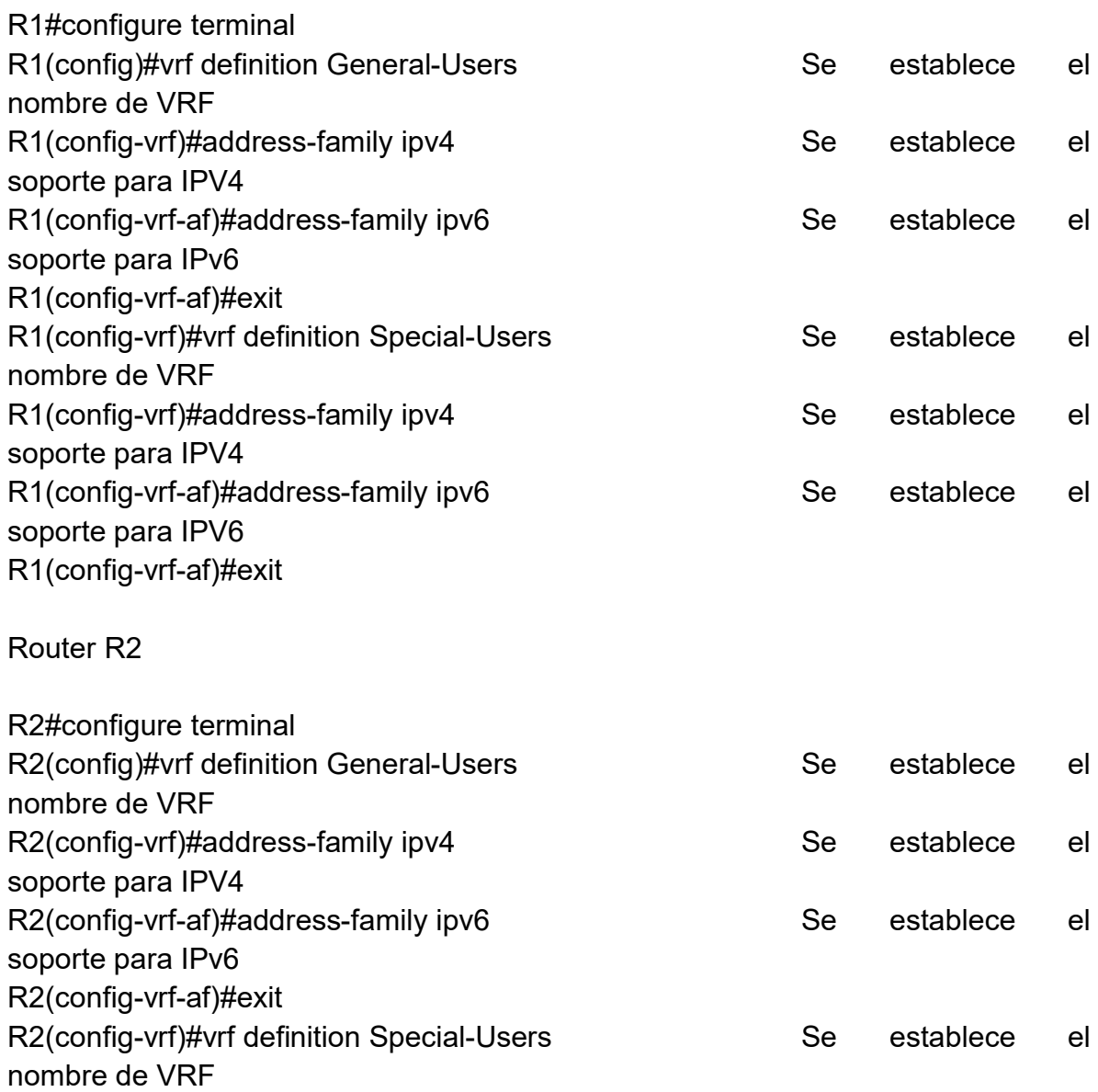

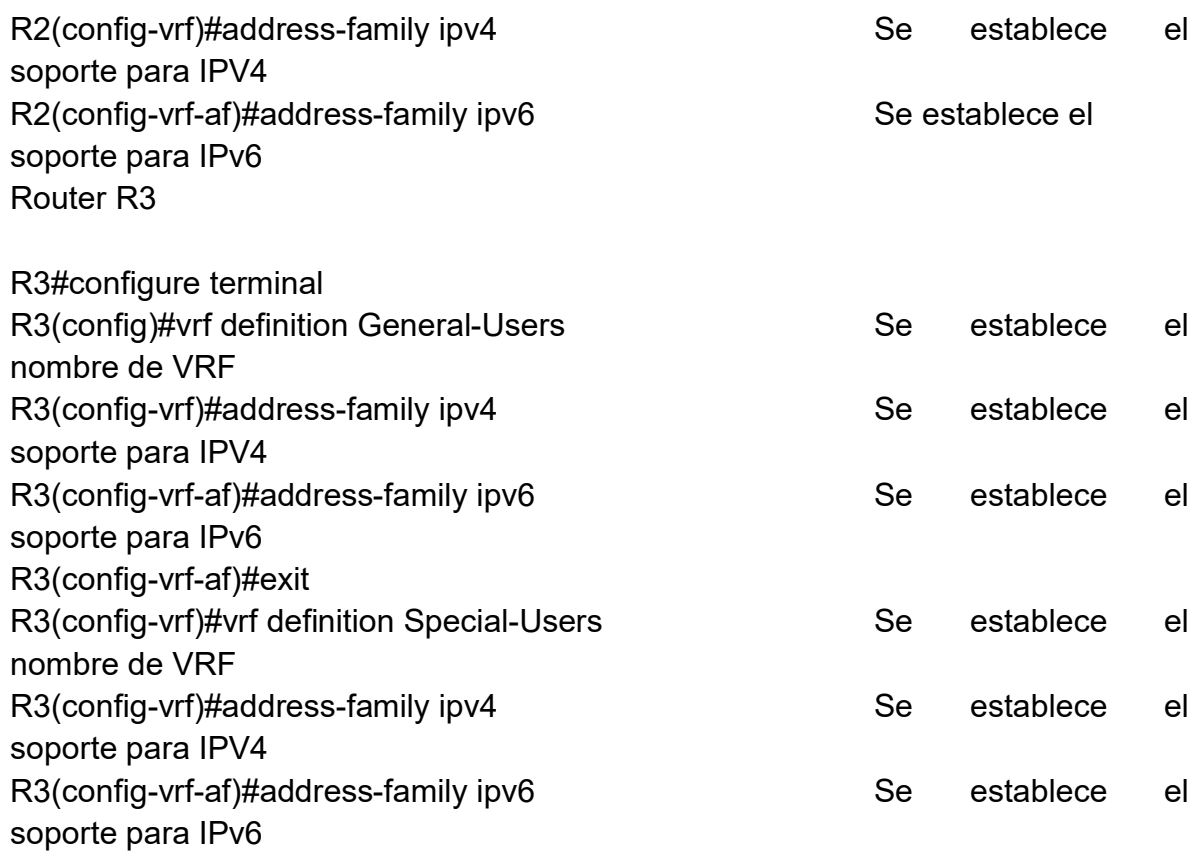

<span id="page-18-0"></span>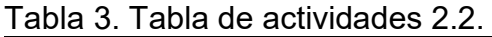

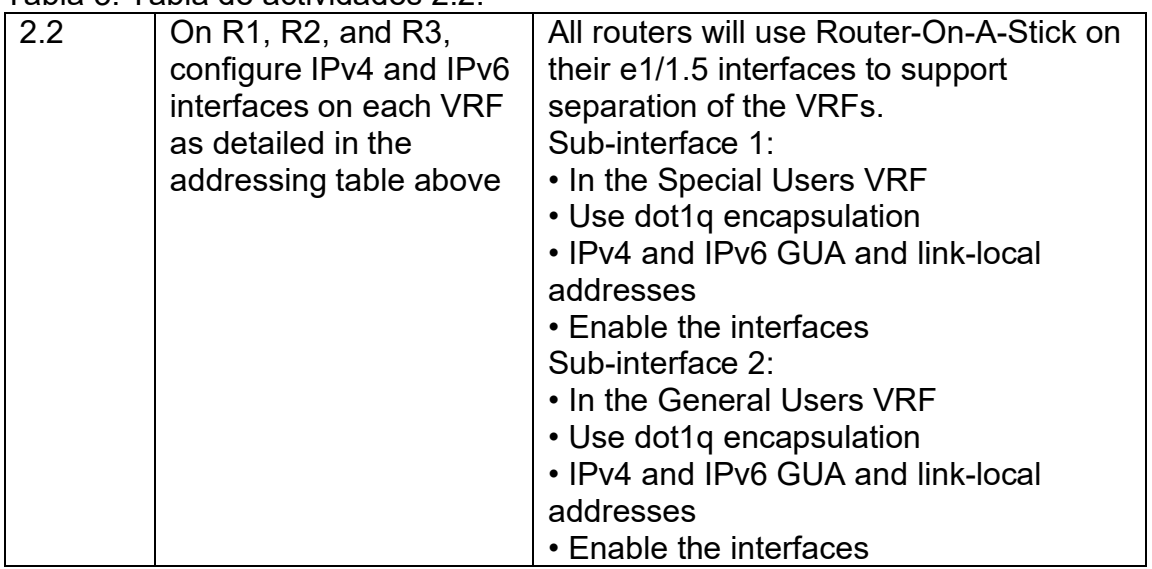

Router R1

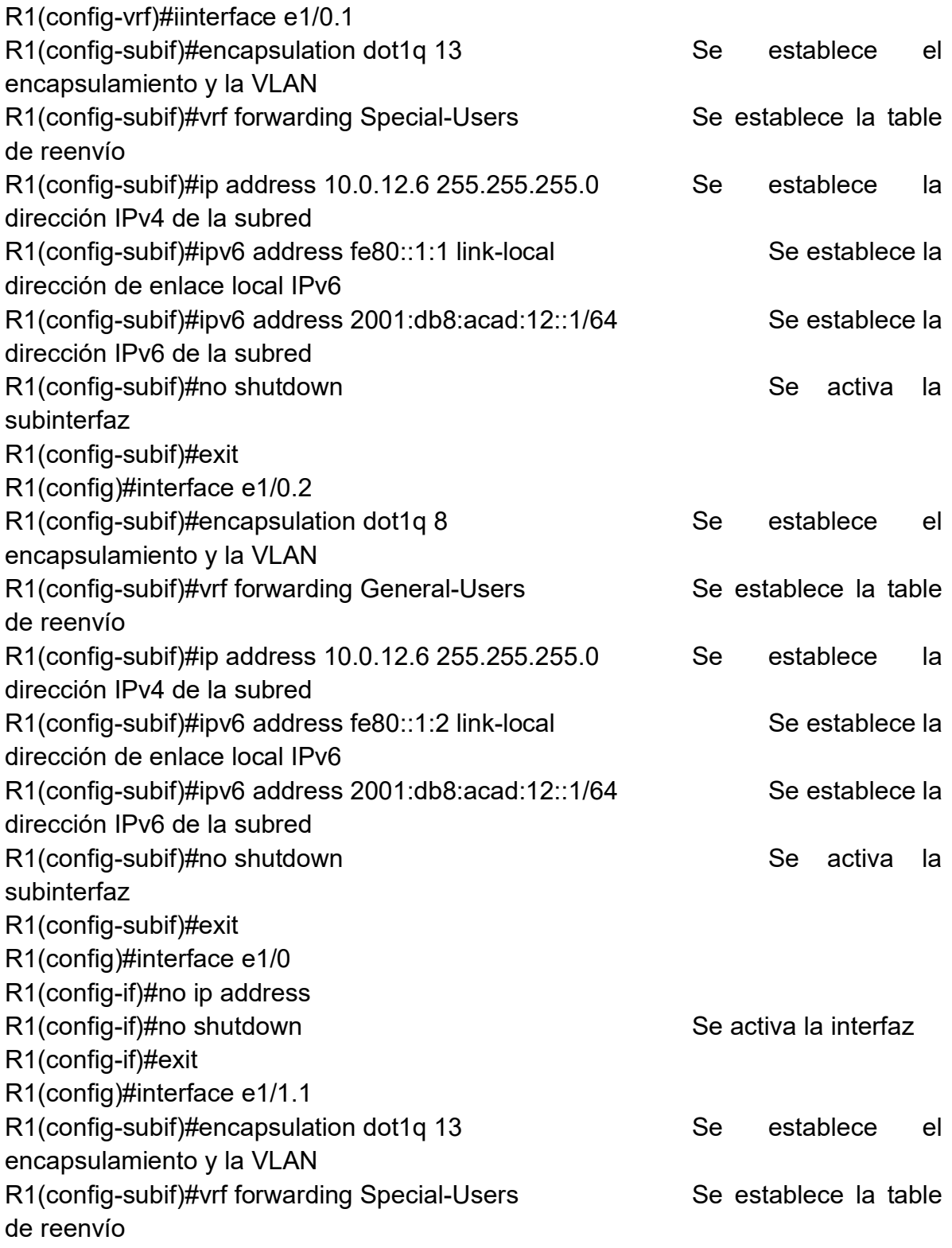

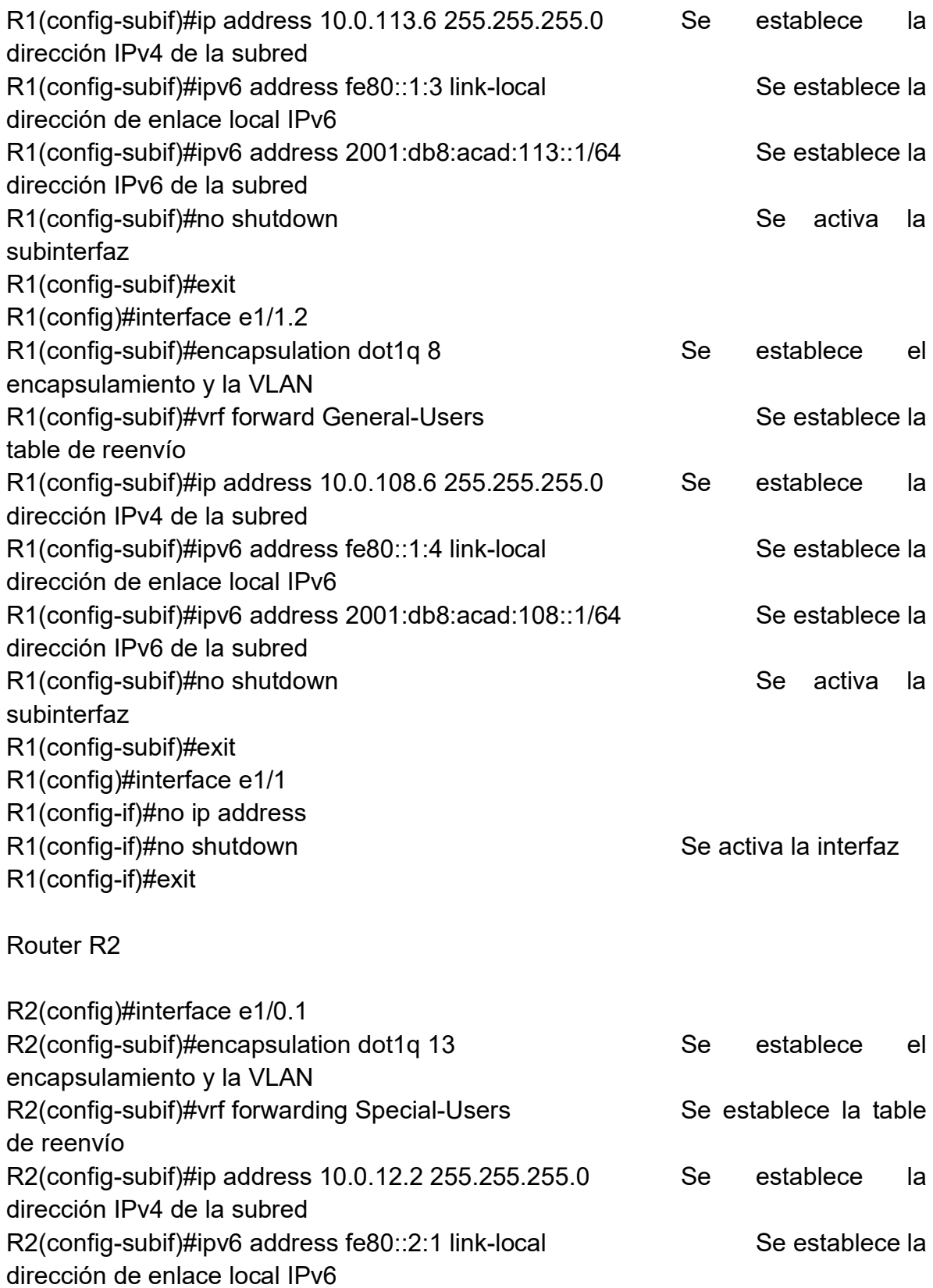

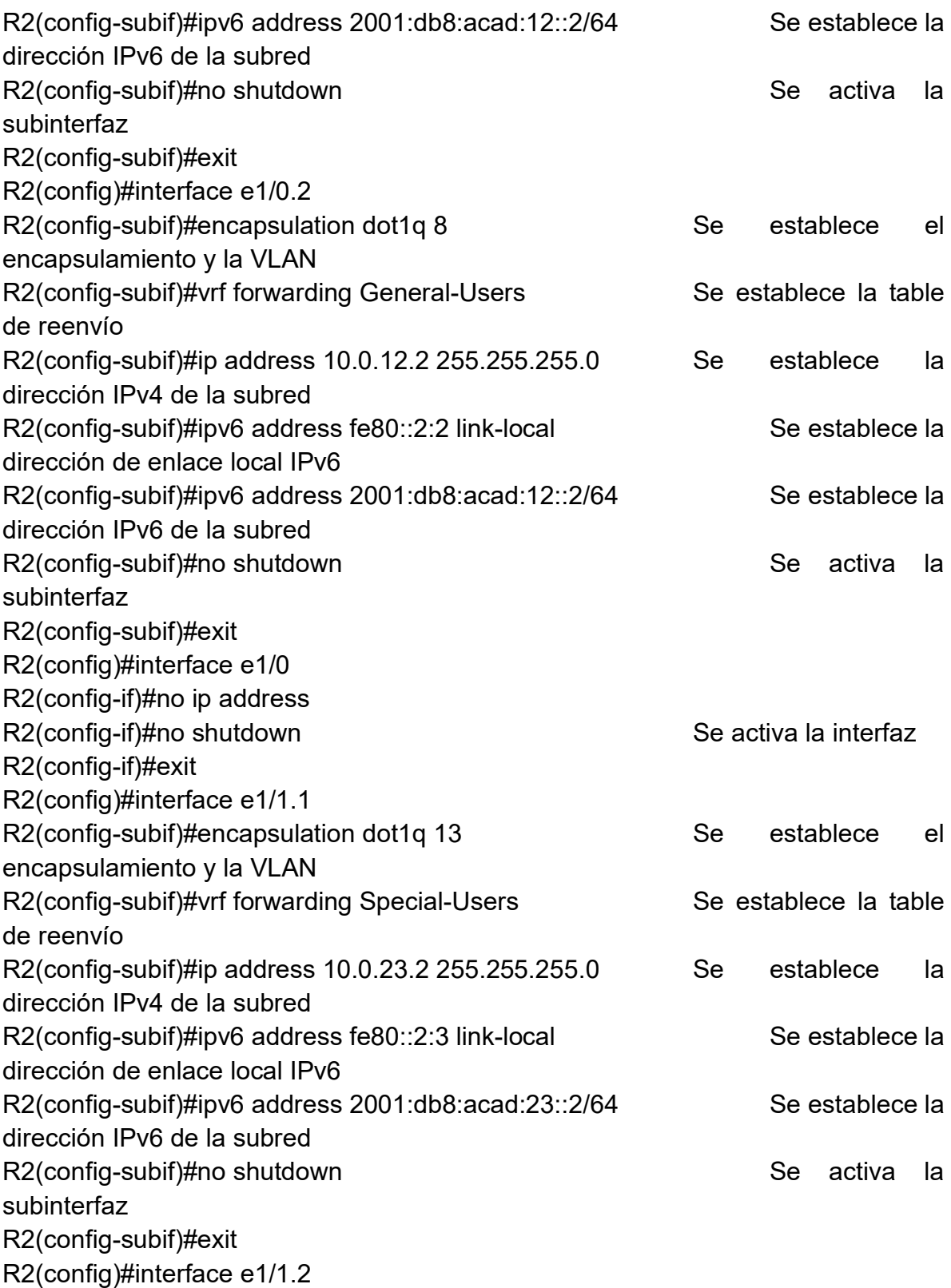

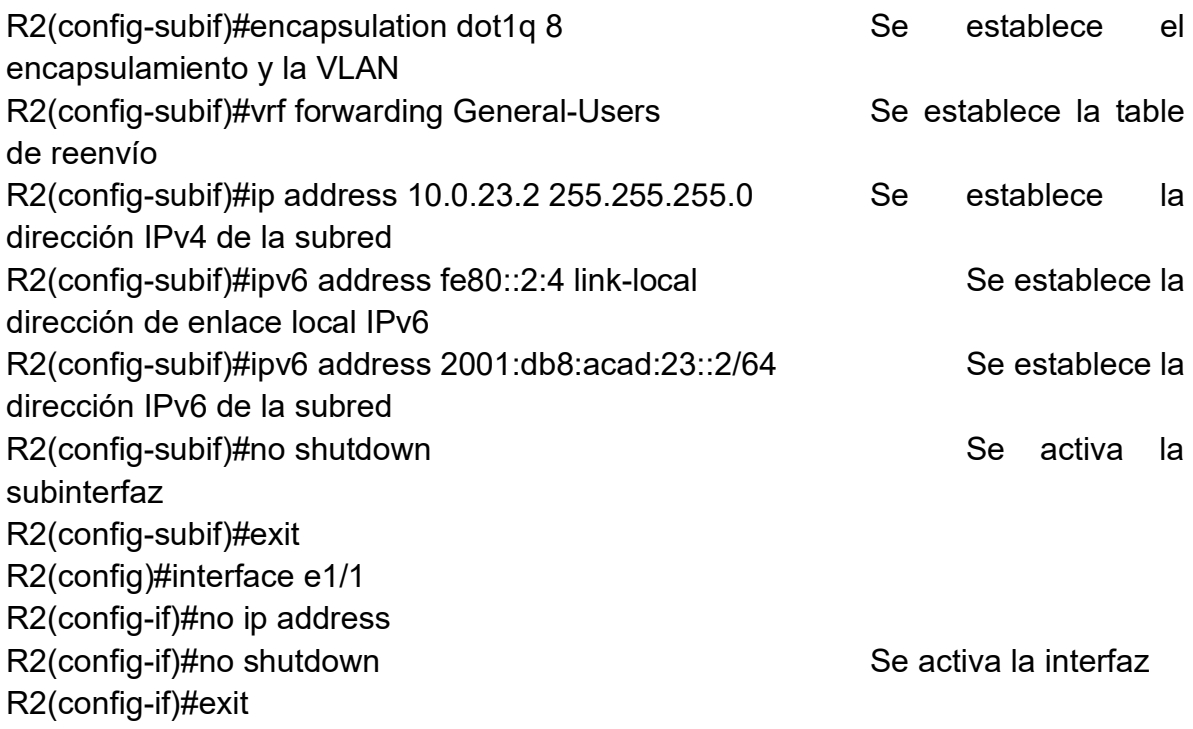

# Router R3

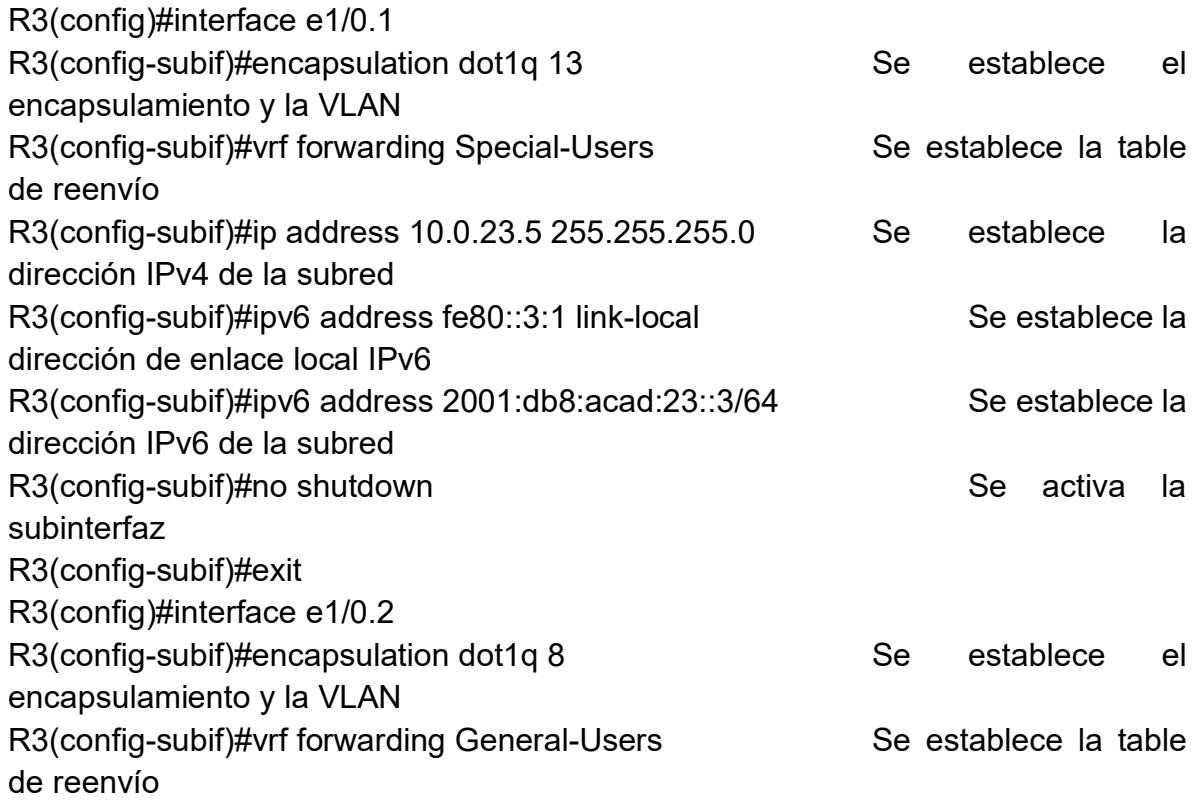

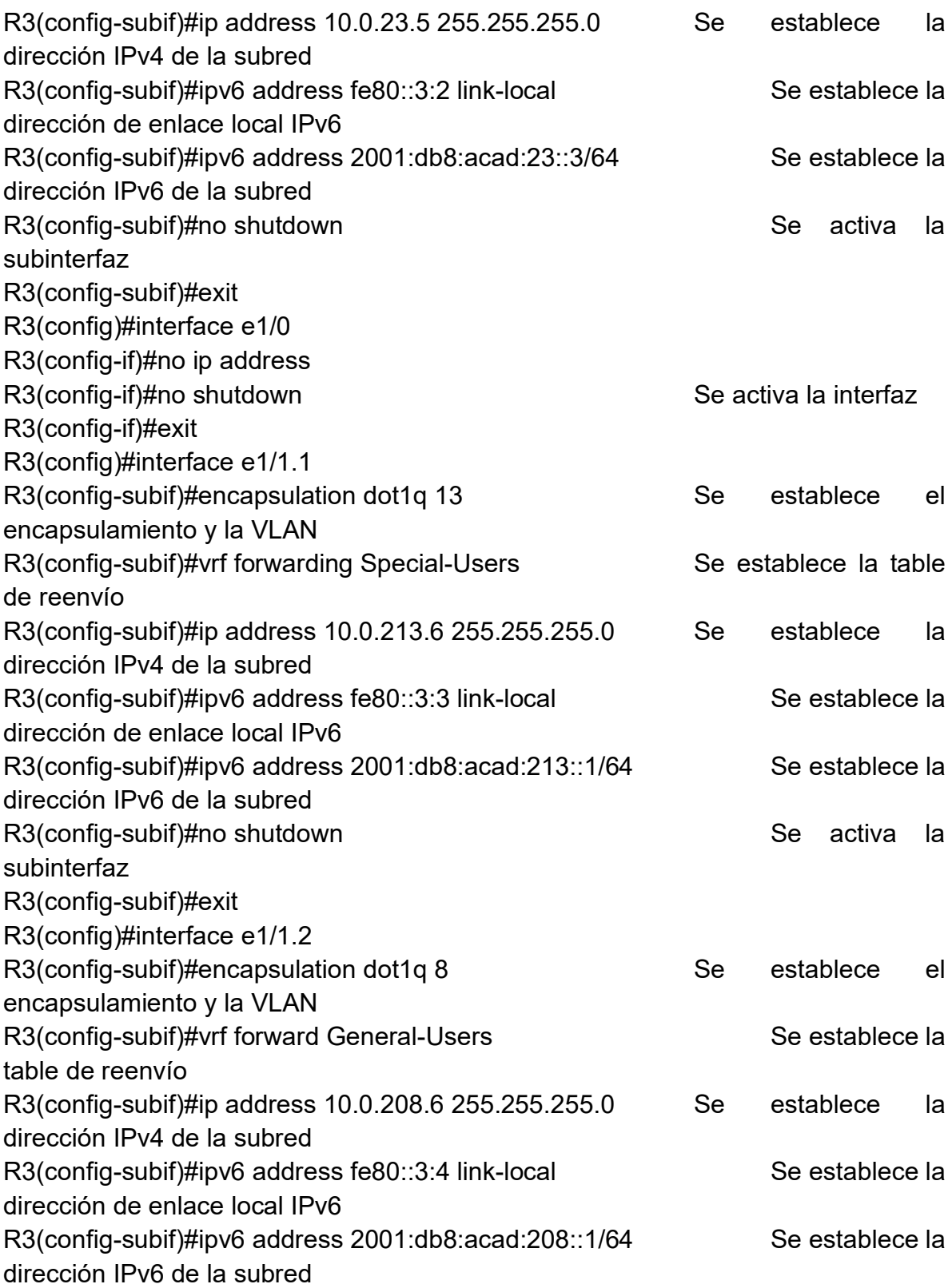

R3(config-subif)#no shutdown Secretive Secretive Secretive Ia subinterfaz R3(config-subif)#exit R3(config)#interface e1/1 R3(config-if)#no ip address R3(config-if)#no shutdown Se activa la interfaz R3(config-if)#exit

#### <span id="page-24-0"></span>Tabla 4. Tabla de actividades 2.3.

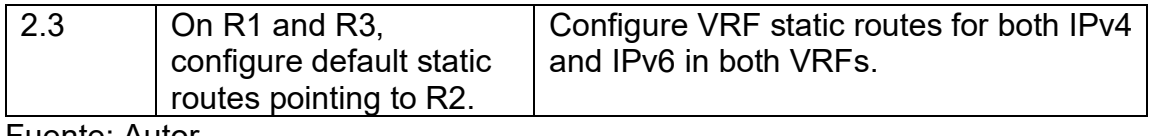

Fuente: Autor.

#### Router R1

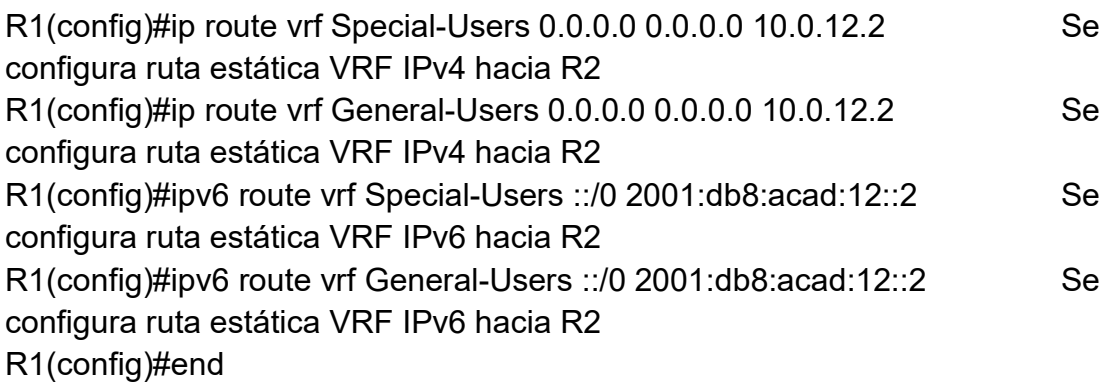

Router R2

R2(config)#ip route vrf Special-Users 10.0.113.0 255.255.255.0 10.0.12.6 R2(config)#ip route vrf Special-Users 10.0.213.0 255.255.255.0 10.0.23.5 R2(config)#ipv6 route vrf Special-Users 2001:db8:acad:113::/64 2001:db8:acad:12::1

R2(config)#ipv6 route vrf Special-Users 2001:db8:acad:213::/64 2001:db8:acad:23::3

R2(config)#ip route vrf General-Users 10.0.108.0 255.255.255.0 10.0.12.6 R2(config)#ip route vrf General-Users 10.0.208.0 255.255.255.0 10.0.23.5 R2(config)#ipv6 route vrf General-Users 2001:db8:acad:108::/64 2001:db8:acad:12::1

R2(config)#ipv6 route vrf General-Users 2001:db8:acad:208::/64 2001:db8:acad:23::3 R2(config)#end

Router R3

R3(config)#ip route vrf Special-Users 0.0.0.0 0.0.0.0 10.0.23.2 R3(config)#ip route vrf General-Users 0.0.0.0 0.0.0.0 10.0.23.2 R3(config)#ipv6 route vrf Special-Users ::/0 2001:db8:acad:23::2 R3(config)#ipv6 route vrf General-Users ::/0 2001:db8:acad:23::2

#### <span id="page-25-0"></span>Tabla 5. Tabla de actividades 2.4.

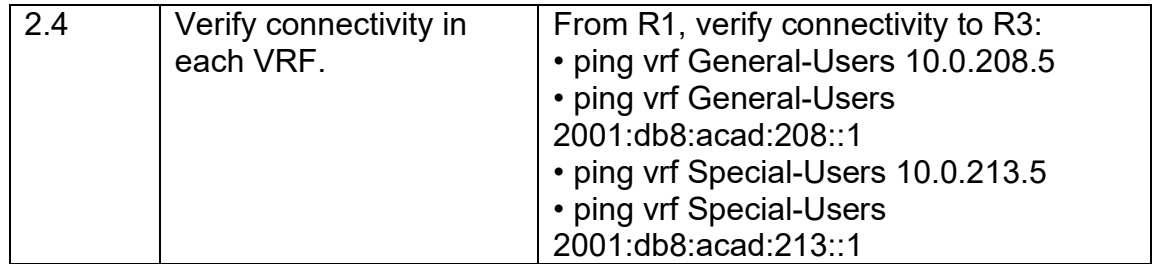

<span id="page-26-0"></span>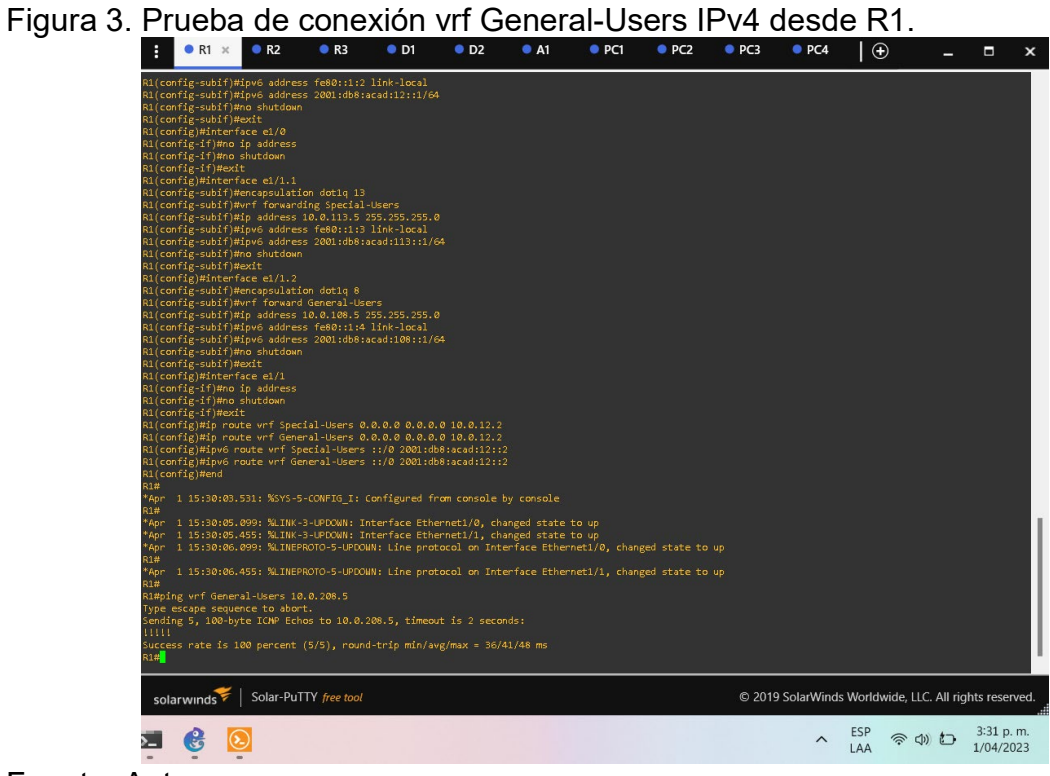

<span id="page-26-1"></span>Figura 4. Prueba de conexión vrf General-Users IPv6 desde R1.<br>  $\begin{array}{ccc}\n\vdots & \bullet\mathbb{R} & \bullet\mathbb{R} & \bullet\mathbb{R} \\
\hline\n\end{array}$ 

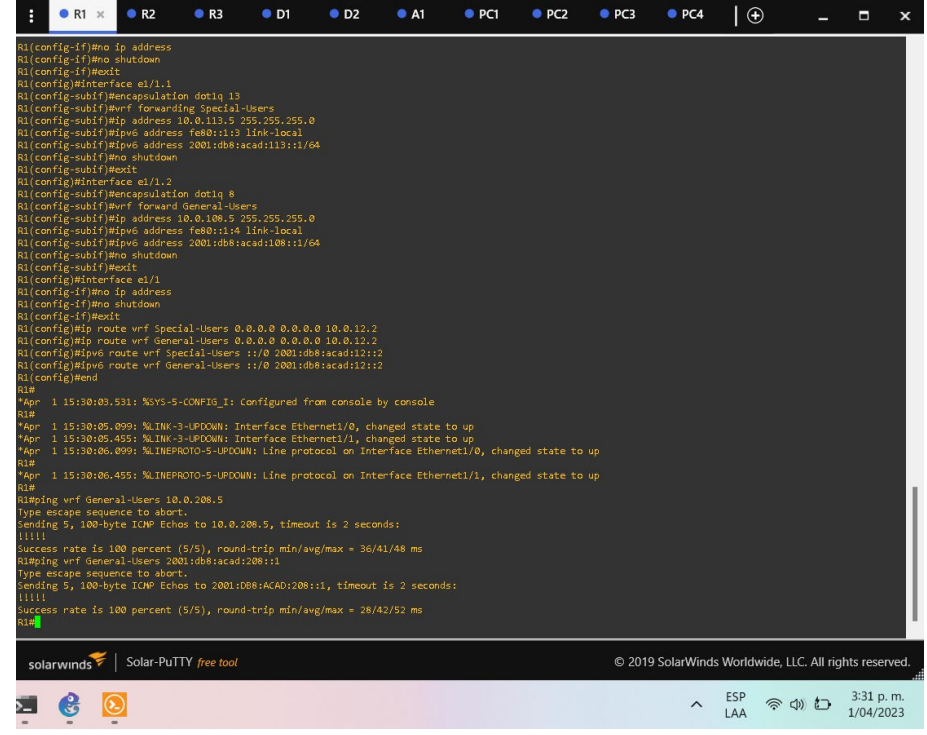

<span id="page-27-0"></span>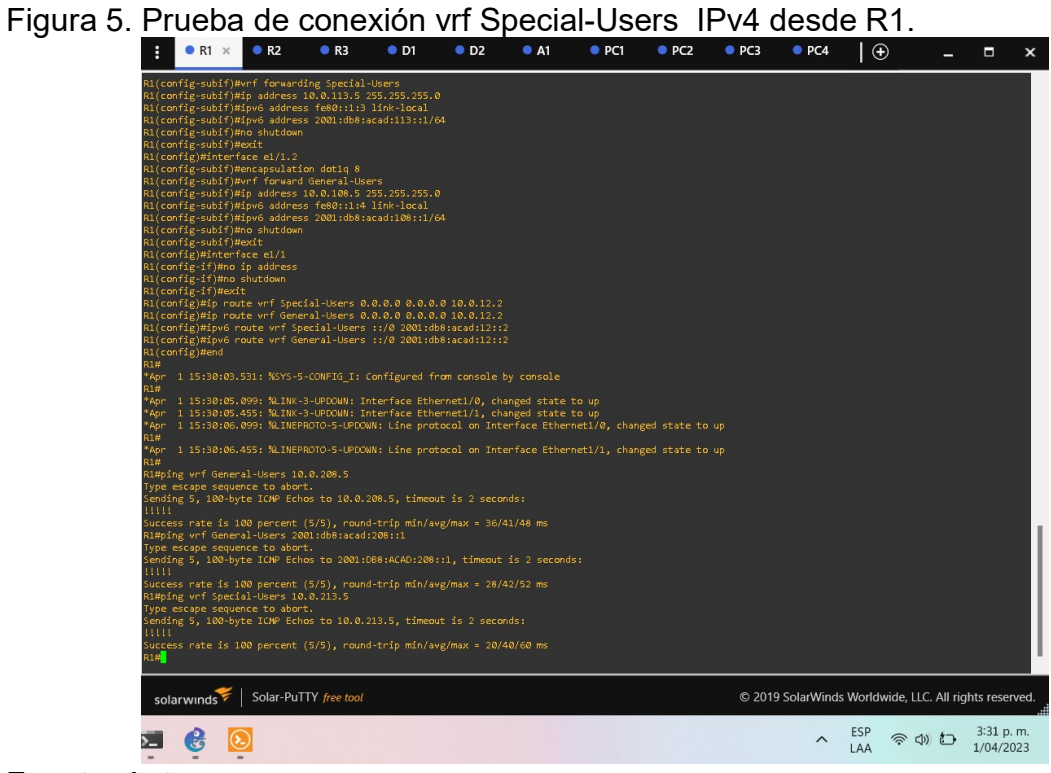

<span id="page-27-1"></span>Figura 6. Prueba de conexión vrf Special-Users IPv6 desde R1.<br>
Figura 6. Prueba de conexión vrf Special-Users IPv6 desde R1.

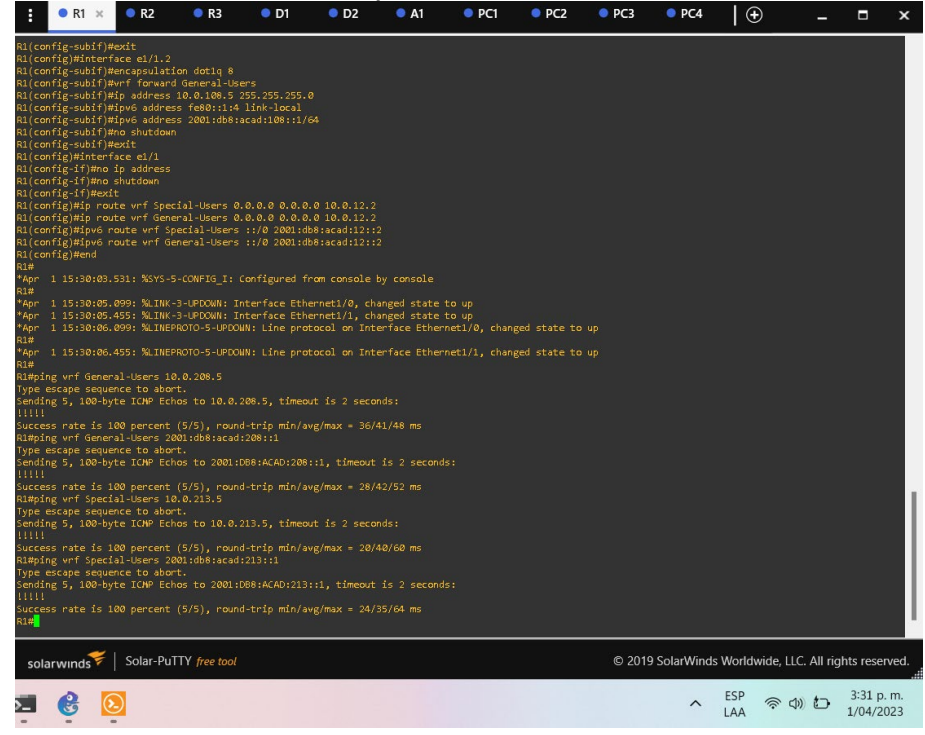

<span id="page-28-0"></span>Figura 7. Verificación de interfaces VRF en R1.

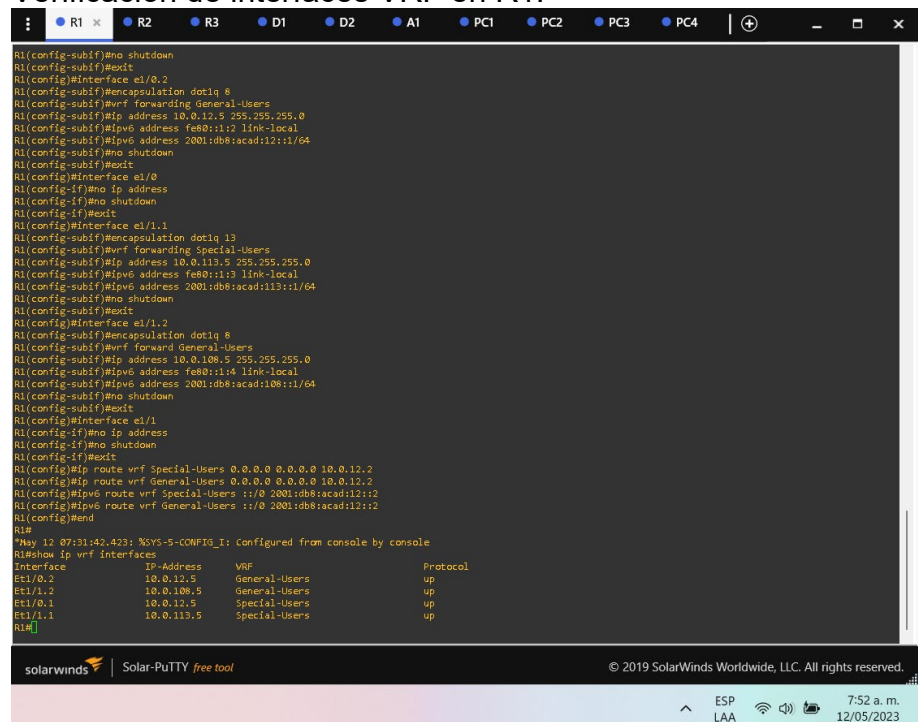

<span id="page-28-1"></span>Figura 8. Verificación de interfaces VRF en R2.

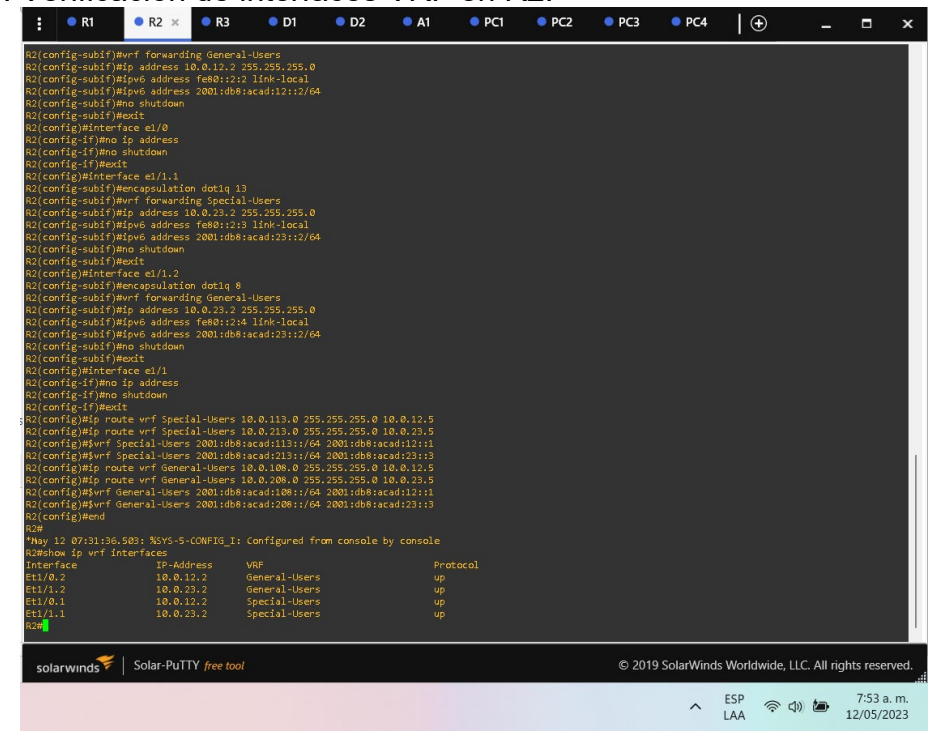

<span id="page-29-0"></span>Figura 9. Verificación de interfaces VRF en R3.

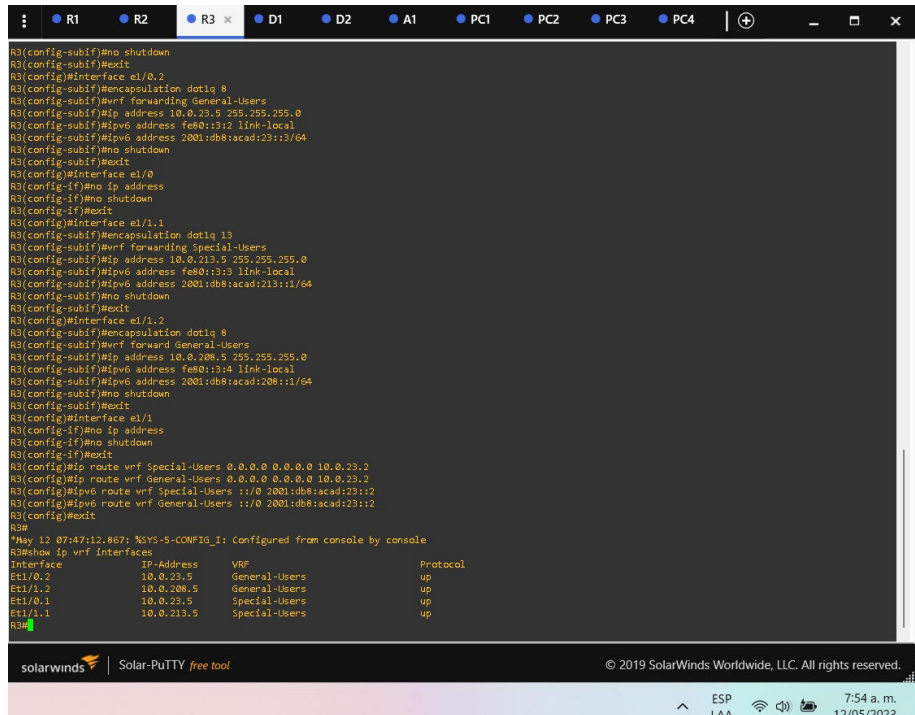

<span id="page-29-1"></span>Figura 10. Comandos para verificar rutas estáticas en R1.

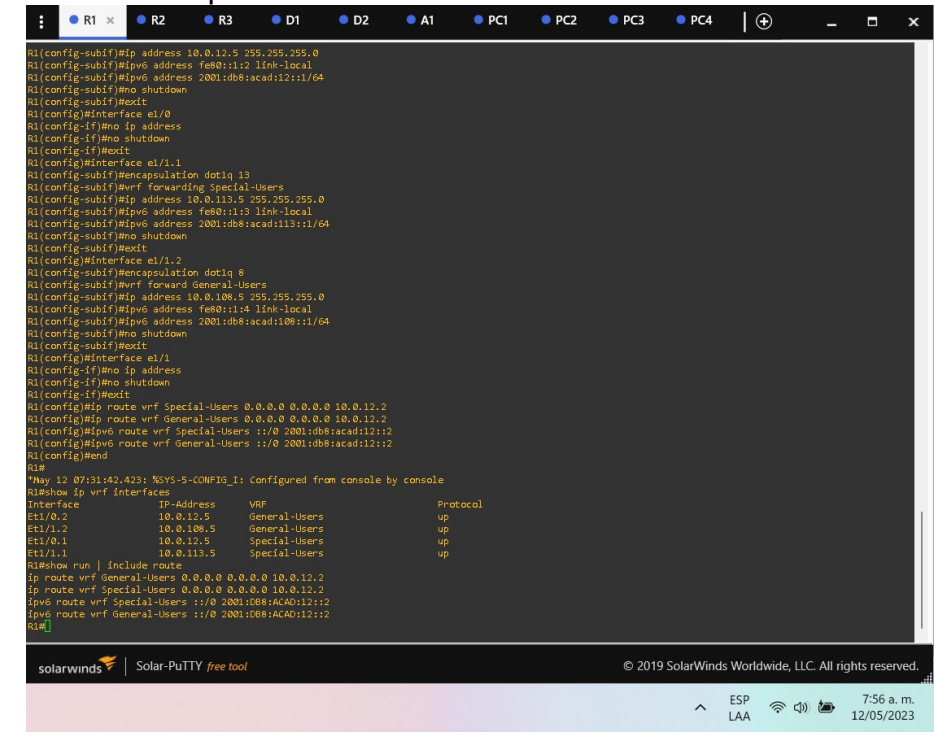

<span id="page-30-0"></span>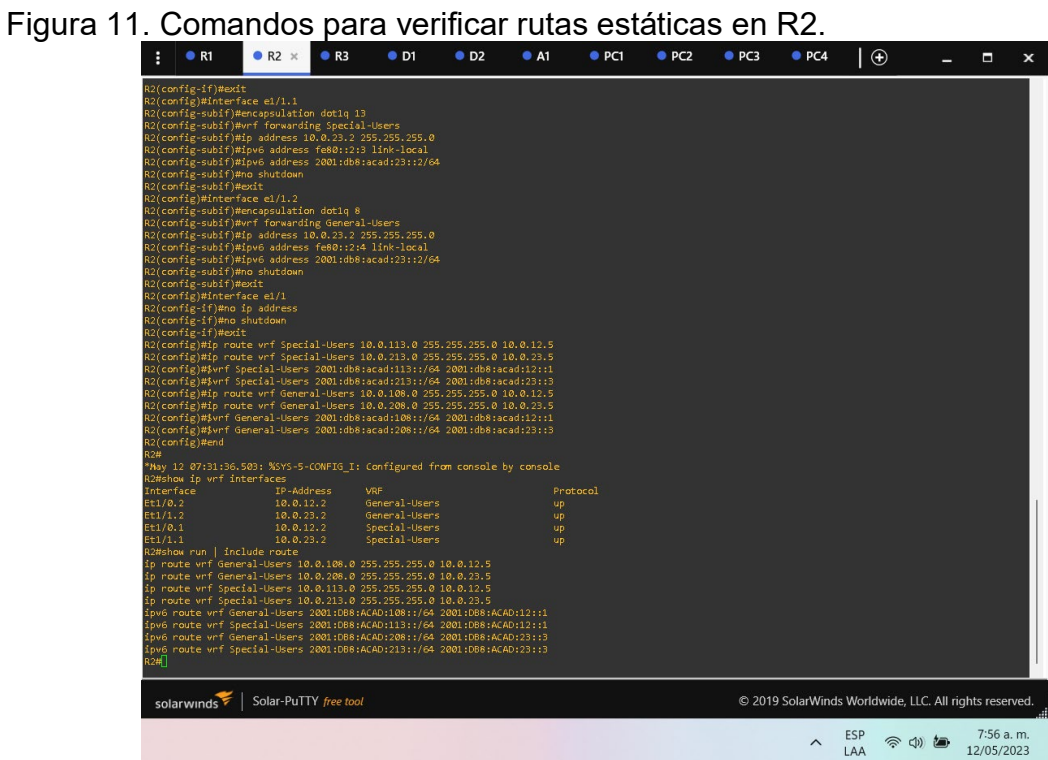

<span id="page-30-1"></span>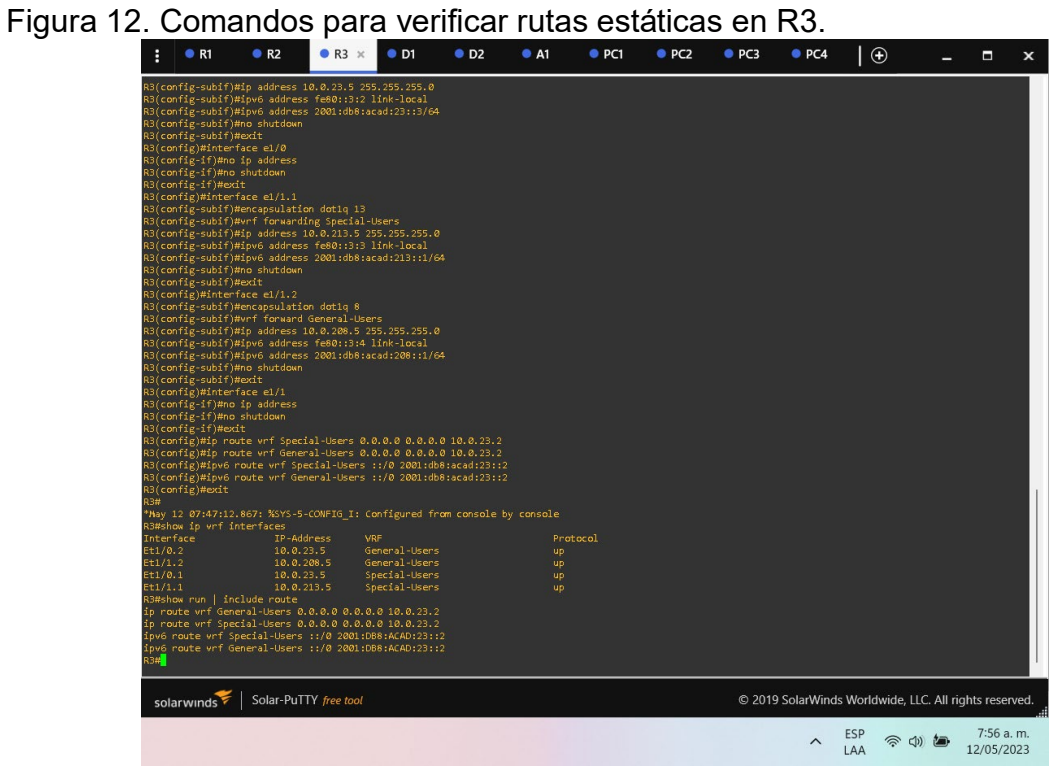

#### <span id="page-31-0"></span>1.7. Parte 3: Configurar capa 2.

En esta parte, tendrá que configurar los Switches para soportar la conectividad con los dispositivos finales.

Las tareas de configuración son las siguientes:

<span id="page-31-1"></span>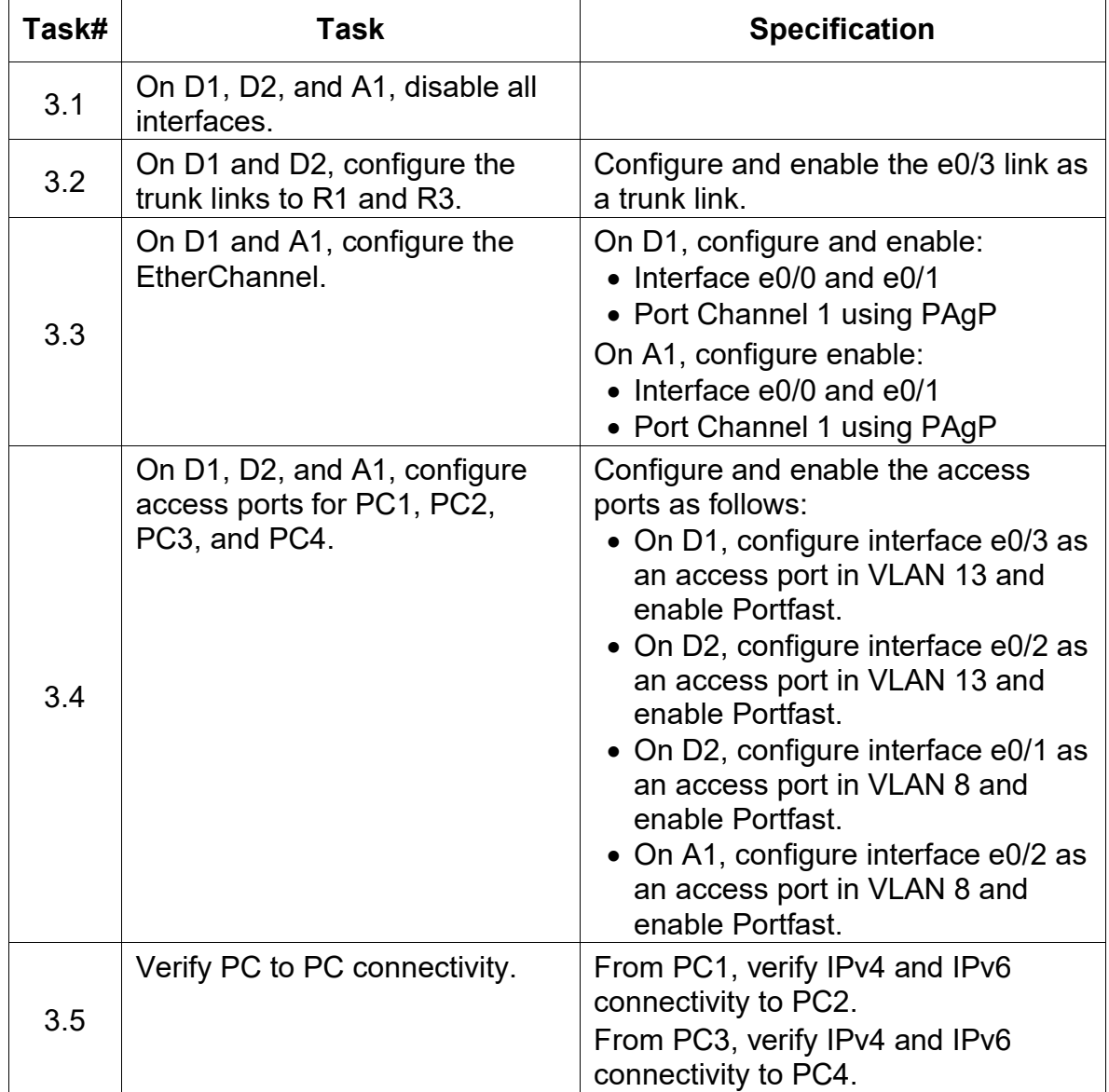

Tabla 6. Tabla de actividades para la parte 3.

Fuente: Autor.

Configuración en D1

D1#configure terminal

D1(config)#interface range e0/0-3 //se selecciona el rango de interfaces **Ethernet** D1(config)#shutdown //se apaga las interfaces D1(config)#interface e0/2 //se selecciona la interfaz D1(config-if)#switchport trunk encapsulation dot1q //se habilita la encapsulación dot1q D1(config-if)#switchport mode trunk //se habilita la interfaz en modo troncal D1(config-if)#no shutdown //se enciende la interfaz D1(config-if)#exit D1(config)#interface e0/3 //se selecciona la interfaz D1(config-if)#switchport mode access //se habilita la interfaz en modo de acceso D1(config-if)#switchport access vlan 13 //se habilita el acceso para la vlan 13 D1(config-if)#spanning-tree portfast //se habilita la convergencia de protocolos tipo STP D1(config-if)#no shutdown //se enciende la interfaz D1(config-if)#exit D1(config)#interface range e0/0-1 //se selecciona las interfaces D1(config-if-range)#switchport trunk encapsulation dot1q //se habilita la encapsulación dot1q D1(config-if-range)#switchport mode trunk //se habilita la interfaz en modo troncal D1(config-if-range)#channel-group 1 mode desirable //se configura las interfaces en modo deseable para el canal de puerto 1 D1(config-if-range)#no shutdown //se enciende la interfaz D1(config-if-range)#exit D1(config)# Configuración en D2. D2#configure terminal D2(config)#interface range e0/0-3 //selecciono el rango de interfaces **Ethernet** D2(config)#shutdown //apago las interfaces D2(config)#interface e0/3 //selecciono la interfaz

D2(config-if)#switchport trunk encapsulation dot1q //habilito la encapsulación dot1q D2(config-if)#switchport mode trunk //habilito la interfaz en modo troncal D2(config-if)#no shutdown //enciendo la interfaz D2(config-if)#exit D2(config)#interface e0/2 //selecciono la interfaz D2(config-if)#switchport mode access //habilito la interfaz en modo de acceso D2(config-if)#switchport access vlan 13 //habilito el acceso para la vlan 13 D2(config-if)#spanning-tree portfast //habilito la convergencia de protocolos tipo STP D2(config-if)#no shutdown //enciendo la interfaz D2(config-if)#exit D2(config)#interface e0/1 //selecciono la interfaz D2(config-if)#switchport mode access //habilito la interfaz en modo de acceso D2(config-if)#switchport access vlan 8 //habilito el acceso para la vlan 8 D2(config-if)#spanning-tree portfast //habilito la convergencia de protocolos tipo STP D2(config-if)#no shutdown//enciendo la interfaz D2(config-if)#exit Configuración en A1. A1#configure terminal A1(config)#interface range e0/0-3 //selecciono el rango de interfaces Ethernet A1(config)#shutdown //apago las interfaces A1(config)#interface e0/2 //selecciono la interfaz A1(config-if)#switchport mode access //habilito la interfaz en modo de acceso A1(config-if)#switchport access vlan 8 //habilito el acceso para la vlan 8 A1(config-if)#spanning-tree portfast //habilito la convergencia de protocolos tipo STP A1(config-if)#no shutdown //enciendo la interfaz A1(config-if)#exit A1(config)#interface range e0/0-1 //selecciono las interfaces A1(config-if-range)#switchport trunk encapsulation dot1q //habilito la encapsulación dot1q

A1(config-if-range)#switchport mode trunk //habilito la interfaz en modo troncal A1(config-if-range)#channel-group 1 mode desirable //configure las interfaces en modo deseable para el canal de puerto 1 A1(config-if-range)#no shutdown //enciendo la interfaz

<span id="page-34-0"></span>A1(config-if-range)#exit

Figura 13. Verificación de configuración en enlaces troncales de D1.

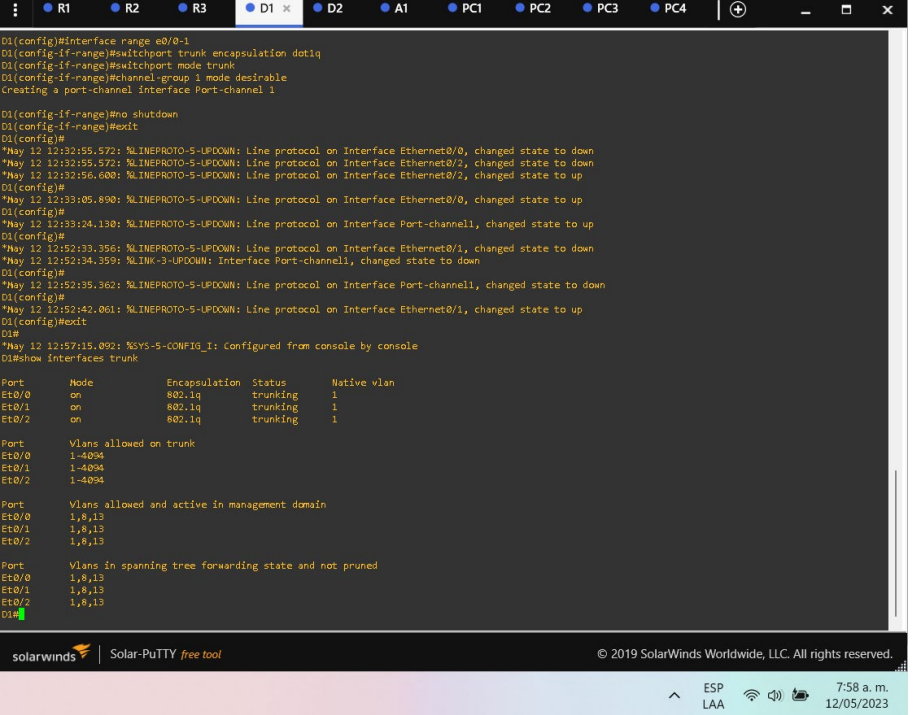

<span id="page-35-0"></span>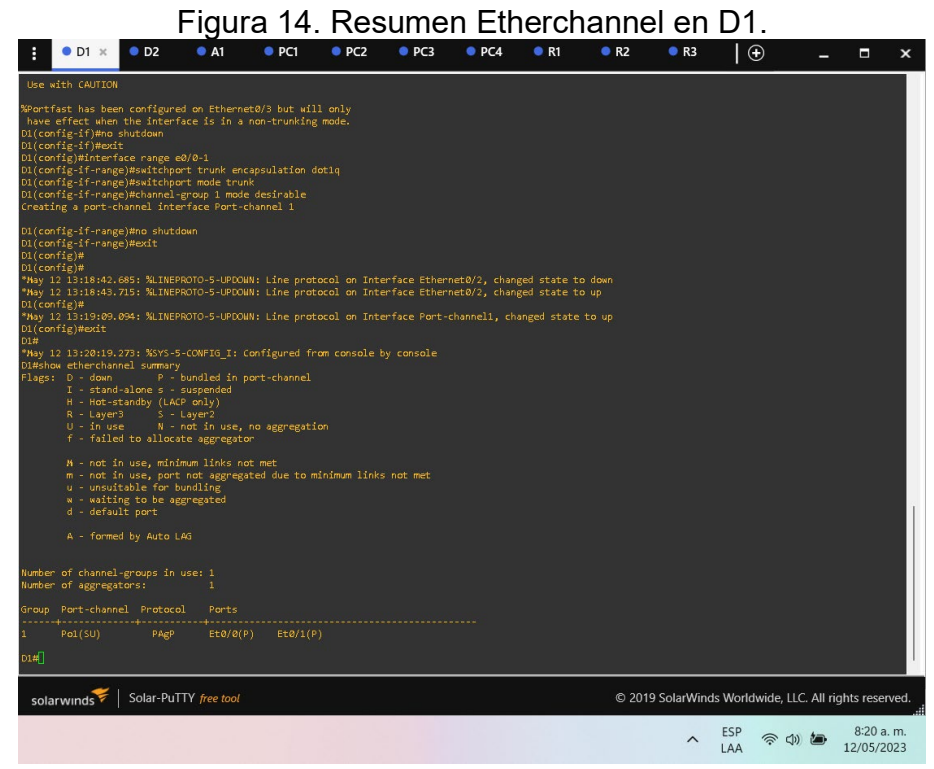

<span id="page-35-1"></span>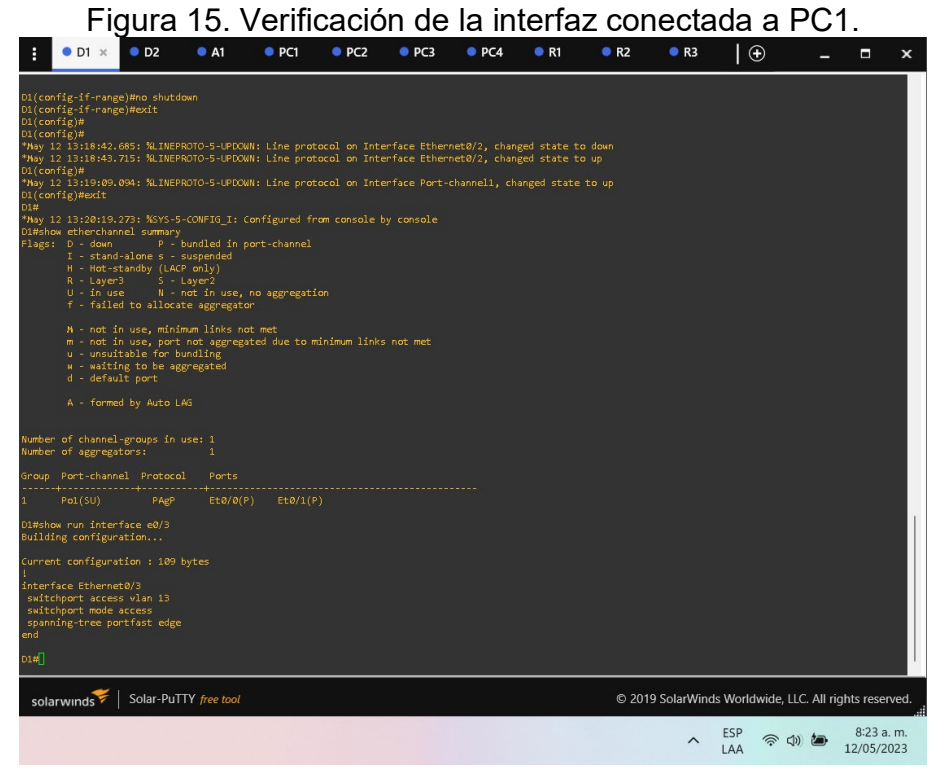

<span id="page-36-0"></span>1.8. Parte 4: Configurar la seguridad.

En esta parte debe configurar varios mecanismos de seguridad en los dispositivos de la topología.

Las tareas de configuración son las siguientes:

<span id="page-36-1"></span>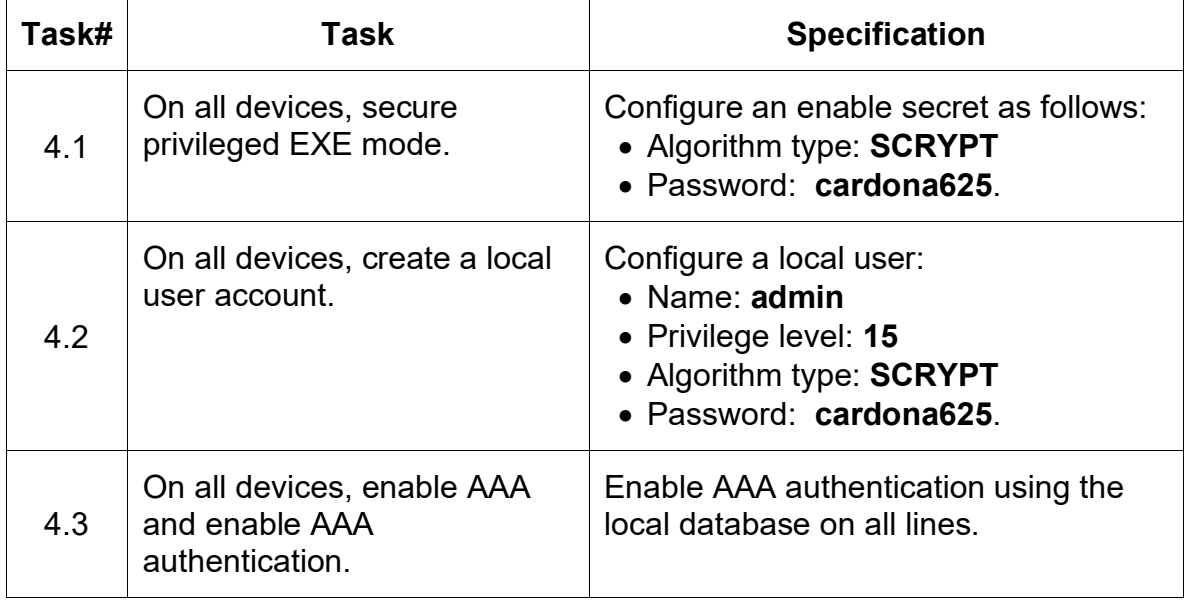

Tabla 7. Tabla de actividades para la parte 4.

Fuente: Autor.

Configuración en R1.

R1#configure terminal

R1(config)#enable algorithm-type scrypt secret cardona625

//se habilita un algoritmo tipo script secreto

R1(config)#username admin privilege 15 algorithm-type scrypt secret cardona625 //se crea un usuario local con contraseña tipo algoritmo y privilegios R1(config)#aaa new-model //se aplica la autenticación local a todas

las líneas de interfaz

R1(config)#aaa authentication login default local //se //se solicita autenticación para los usuarios que quieran acceder al servidor de acceso R1(config)#end

Configuración en R2.

R2#configure terminal

R2(config)#enable algorithm-type scrypt secret cardona625 //se habilita un algoritmo tipo script secreto

R2(config)#username admin privilege 15 algorithm-type scrypt secret cardona625 //se crea un usuario local con contraseña tipo algoritmo y privilegios R2(config)#aaa new-model //se aplica la autenticación local a todas las líneas de interfaz R2(config)#aaa authentication login default local *lise* solicita autenticación para los usuarios que quieran acceder al servidor de acceso R2(config)#end

Configuración en R3.

R3#configure terminal

R3(config)#enable algorithm-type scrypt secret cardona625 ///se habilita un algoritmo tipo script secreto

R3(config)#username admin privilege 15 algorithm-type scrypt secret cardona625 //se crea un usuario local con contraseña tipo algoritmo y privilegios R3(config)#aaa new-model *//se aplica la autenticación local a todas* las líneas de interfaz R3(config)#aaa authentication login default local //se solicita

autenticación para los usuarios que quieran acceder al servidor de acceso R3(config)#end

Configuración en D1.

D1#configure terminal

D1(config)#enable algorithm-type scrypt secret cardona625 //se habilita un algoritmo tipo script secreto

D1(config)#username admin privilege 15 algorithm-type scrypt secret cardona625 //se crea un usuario local con contraseña tipo algoritmo y privilegios

D1(config)#aaa new-model //se aplica la autenticación local a todas las líneas de interfaz

D1(config)#aaa authentication login default local //se solicita autenticación para los usuarios que quieran acceder al servidor de acceso D1(config)#end

Configuración en D2.

D2#configure terminal

D2(config)#enable algorithm-type scrypt secret cardona625 //se habilita un algoritmo tipo script secreto

D2(config)#username admin privilege 15 algorithm-type scrypt secret cardona625 //se crea un usuario local con contraseña tipo algoritmo y privilegios D2(config)#aaa new-model //se aplica la autenticación local a todas las líneas de interfaz

D2(config)#aaa authentication login default local *lise* solicita autenticación para los usuarios que quieran acceder al servidor de acceso

Configuración en A1.

A1#configure terminal

A1(config)#enable algorithm-type scrypt secret cardona625 //se habilita un algoritmo tipo script secreto

A1(config)#username admin privilege 15 algorithm-type scrypt secret cardona625 //se crea un usuario local con contraseña tipo algoritmo y privilegios A1(config)#aaa new-model //se aplica la autenticación local a todas las líneas de interfaz

A1(config)#aaa authentication login default local //se solicita autenticación para los usuarios que quieran acceder al servidor de acceso A1(config)#end

<span id="page-38-0"></span>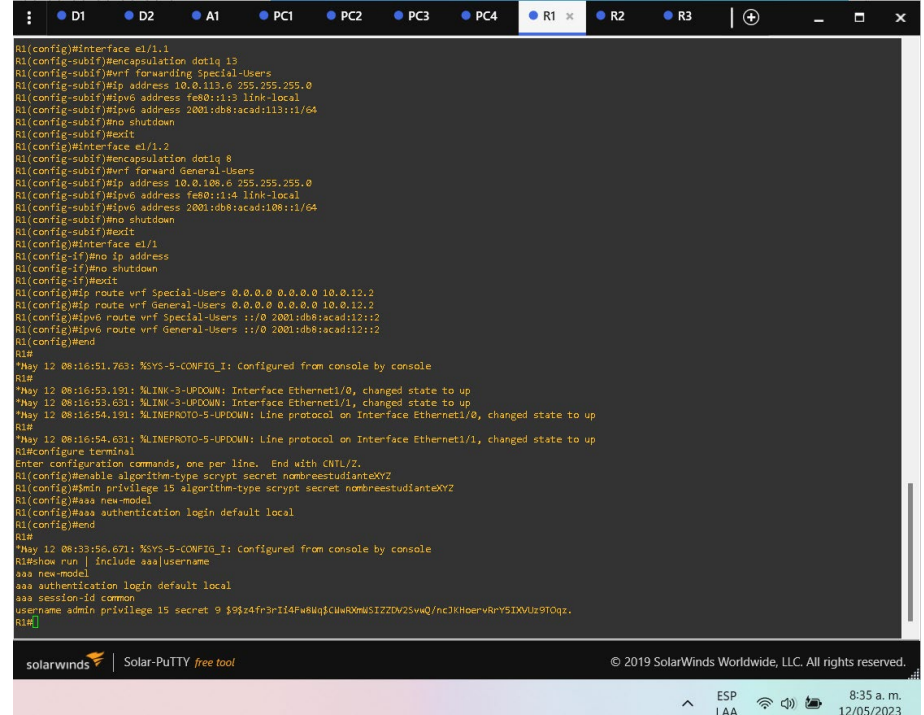

#### Figura 16. Configuración de seguridad en R1.

<span id="page-39-0"></span>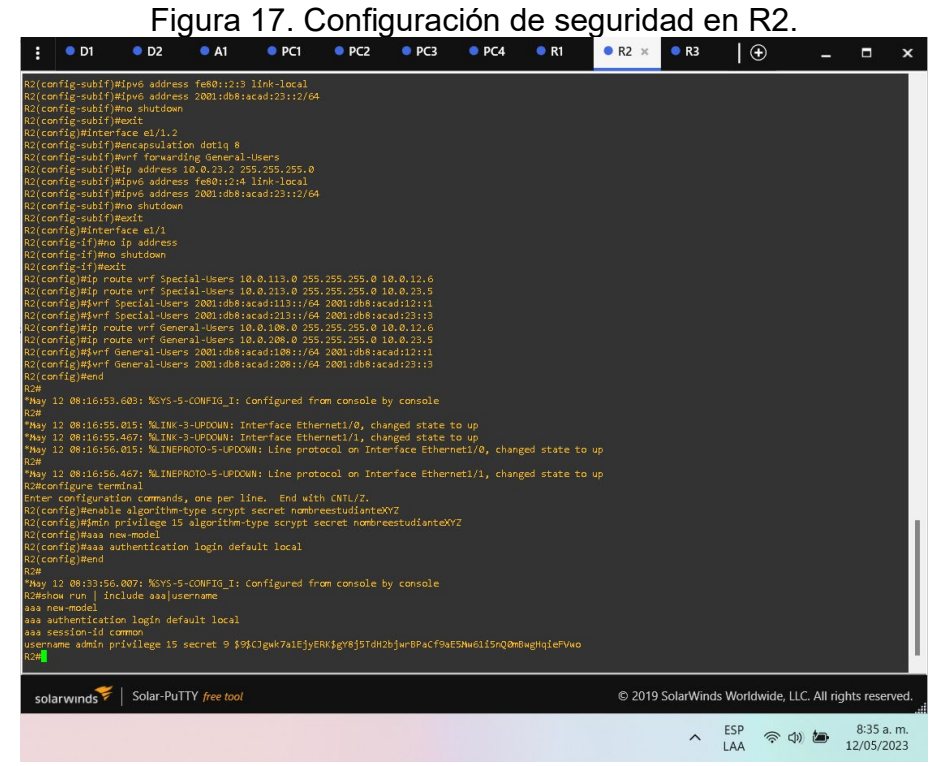

<span id="page-39-1"></span>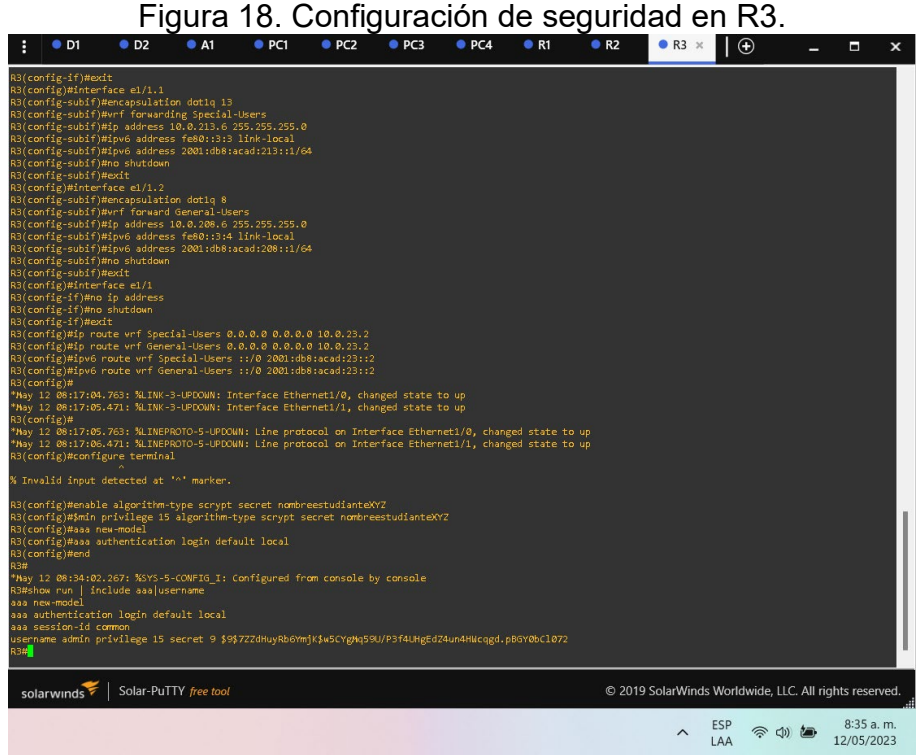

<span id="page-40-0"></span>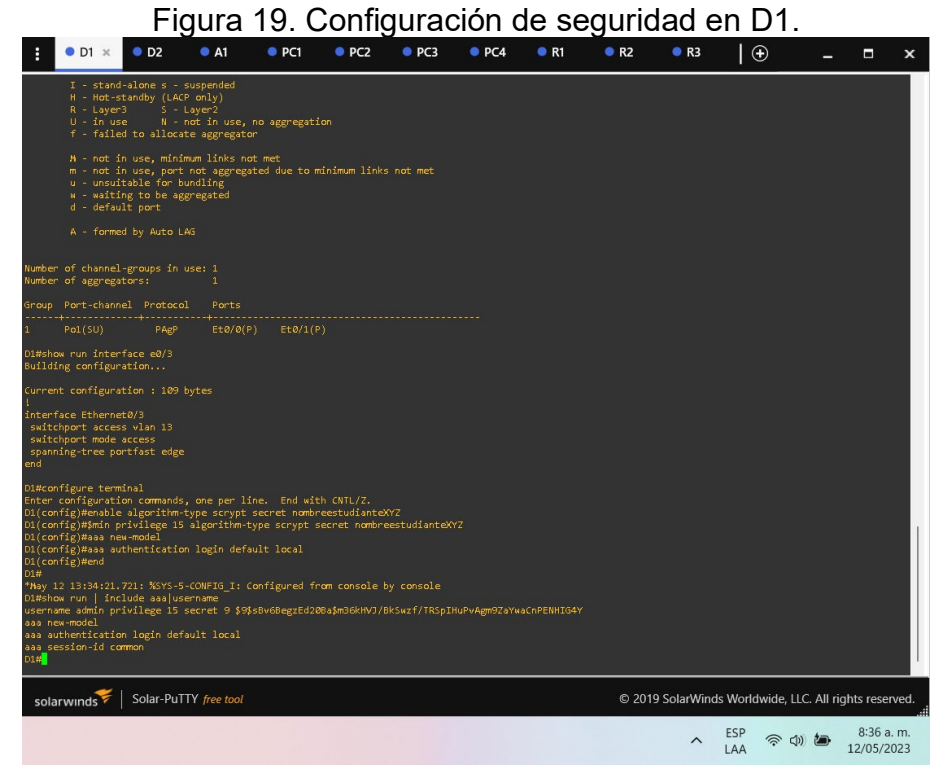

<span id="page-40-1"></span>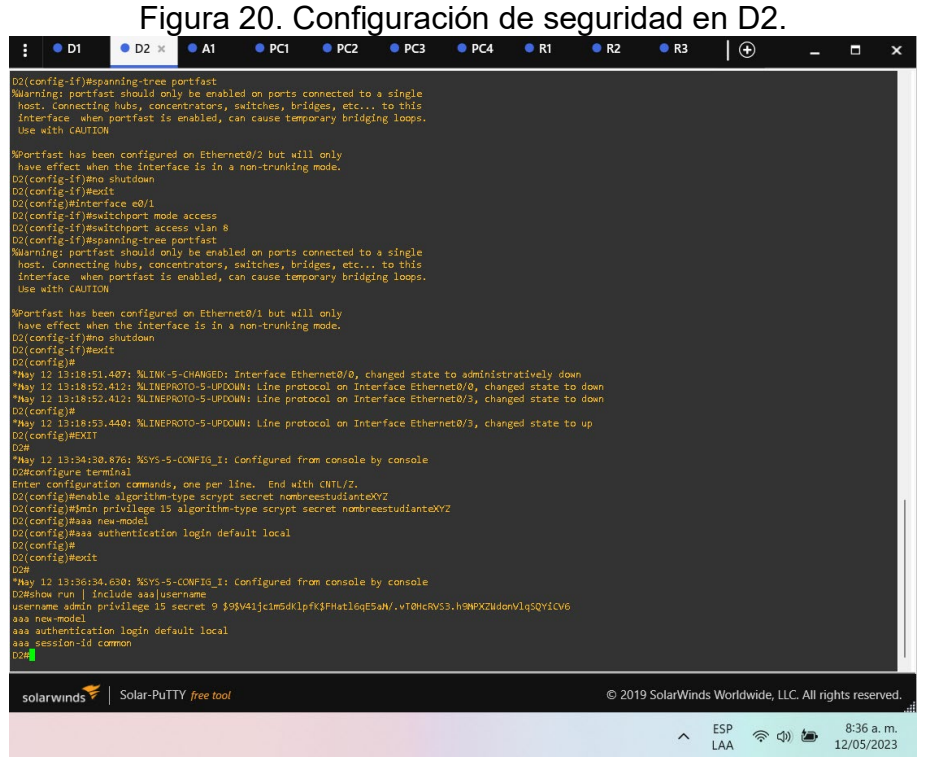

<span id="page-41-0"></span>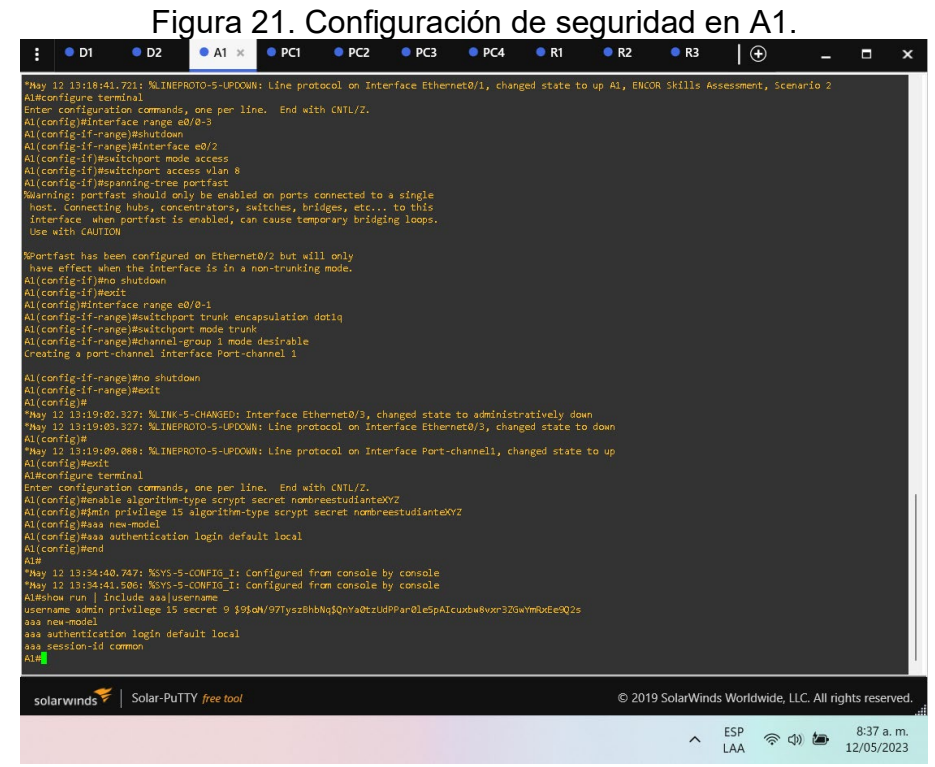

#### CONCLUSIONES

<span id="page-42-0"></span>En esta prueba de habilidades, se aplican los conocimientos adquiridos durante el diplomado de profundización y se adquieren habilidades para resolver problemas relacionados con la configuración de redes pequeñas, como la presentada en el escenario 1.

Esto junto con la elaboración de esquemas de direccionamiento IP que describen las características de los dispositivos y que permiten la implementación de direcciones IPv4 e IPv6. También se explica cómo obtener subredes a partir del cálculo de la dirección general y la máscara de red correspondiente.

Los dispositivos se configuran utilizando la herramienta GNS3, se asignan las interfaces, se realizan las configuraciones iniciales, se emiten mensajes de alerta y se configura el direccionamiento asignado. Además, se establecen las rutas estáticas necesarias para permitir la conectividad de extremo a extremo.

# BIBLIOGRAFÍA

<span id="page-43-0"></span>Edgeworth, B., Garza Rios, B., Gooley, J., Hucaby, D. (2020). Packet Forwarding. CCNP and CCIE Enterprise Core ENCOR 350-401 (ed.). CISCO Press. Recuperado de: [https://1drv.ms/b/s!AAIGg5JUgUBthk8]

Edgeworth, B., Garza Rios, B., Gooley, J., Hucaby, D. (2020). Spanning Tree Protocol. CCNP and CCIE Enterprise Core ENCOR 350-401 (ed.). CISCO Press. Recuperado de: [https://1drv.ms/b/s!AAIGg5JUgUBthk8]

Edgeworth, B., Garza Rios, B., Gooley, J., Hucaby, D. (2020). Advanced Spanning Tree. CCNP and CCIE Enterprise Core ENCOR 350-401 (ed.). CISCO Press. Recuperado de: [https://1drv.ms/b/s!AAIGg5JUgUBthk8]

Edgeworth, B., Garza Rios, B., Gooley, J., Hucaby, D. (2020). Multiple Spanning Tree Protocol. CCNP and CCIE Enterprise Core ENCOR 350-401 (ed.). CISCO Press. Recuperado de: [https://1drv.ms/b/s!AAIGg5JUgUBthk8]

Edgeworth, B., Garza Rios, B., Gooley, J., Hucaby, D. (2020). VLAN Trunks and EtherChannel Bundles. CCNP and CCIE Enterprise Core ENCOR 350-401 (ed.). CISCO Press. Recuperado de: [https://1drv.ms/b/s!AAIGg5JUgUBthk8]

Edgeworth, B., Garza Rios, B., Gooley, J., Hucaby, D. (2020). IP Routing Essentials. CCNP and CCIE Enterprise Core ENCOR 350-401 (ed.). CISCO Press. Recuperado de: [https://1drv.ms/b/s!AAIGg5JUgUBthk8]

Edgeworth, B., Garza Rios, B., Gooley, J., Hucaby, D. (2020). EIGRP. CCNP and CCIE Enterprise Core ENCOR 350-401 (ed.). CISCO Press. Recuperado de: [https://1drv.ms/b/s!AAIGg5JUgUBthk8]

Edgeworth, B., Garza Rios, B., Gooley, J., Hucaby, D. (2020). OSPF. CCNP and CCIE Enterprise Core ENCOR 350-401 (ed.). CISCO Press. Recuperado de: [https://1drv.ms/b/s!AAIGg5JUgUBthk8]

Edgeworth, B., Garza Rios, B., Gooley, J., Hucaby, D. (2020). Advanced OSPF. CCNP and CCIE Enterprise Core ENCOR 350-401 (ed.). CISCO Press. Recuperado de: [https://1drv.ms/b/s!AAIGg5JUgUBthk8]

Edgeworth, B., Garza Rios, B., Gooley, J., Hucaby, D. (2020). OSPF v3. CCNP and CCIE Enterprise Core ENCOR 350-401 (ed.). CISCO Press. Recuperado de: [https://1drv.ms/b/s!AAIGg5JUgUBthk8]